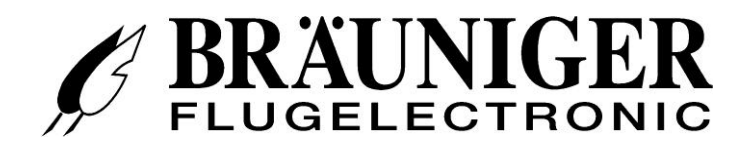

# **IQ-MOTOR-eco GPS Инструкция по эксплуатации**

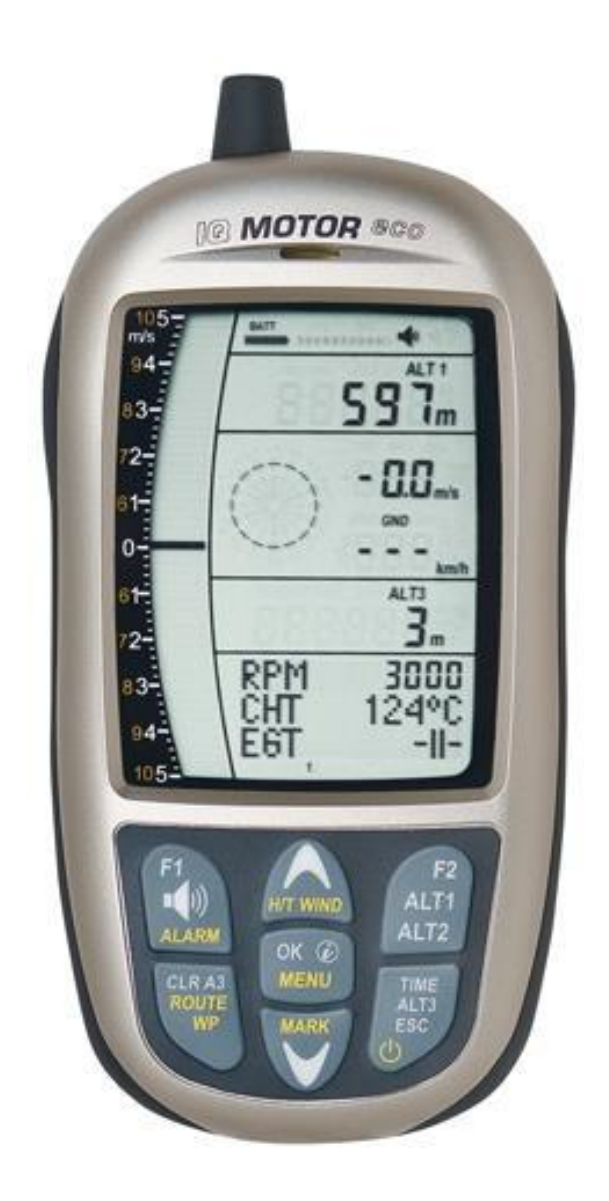

**BRÄUNIGER** Flugelectronic GmbH Dr.-Karl-Slevogt-Str.5 D-82362 Weilheim, Тел. +49 881 64750 info@brauniger.com www.brauniger.com

Версия 1.0X Редакция 22.07.2014

Содержание

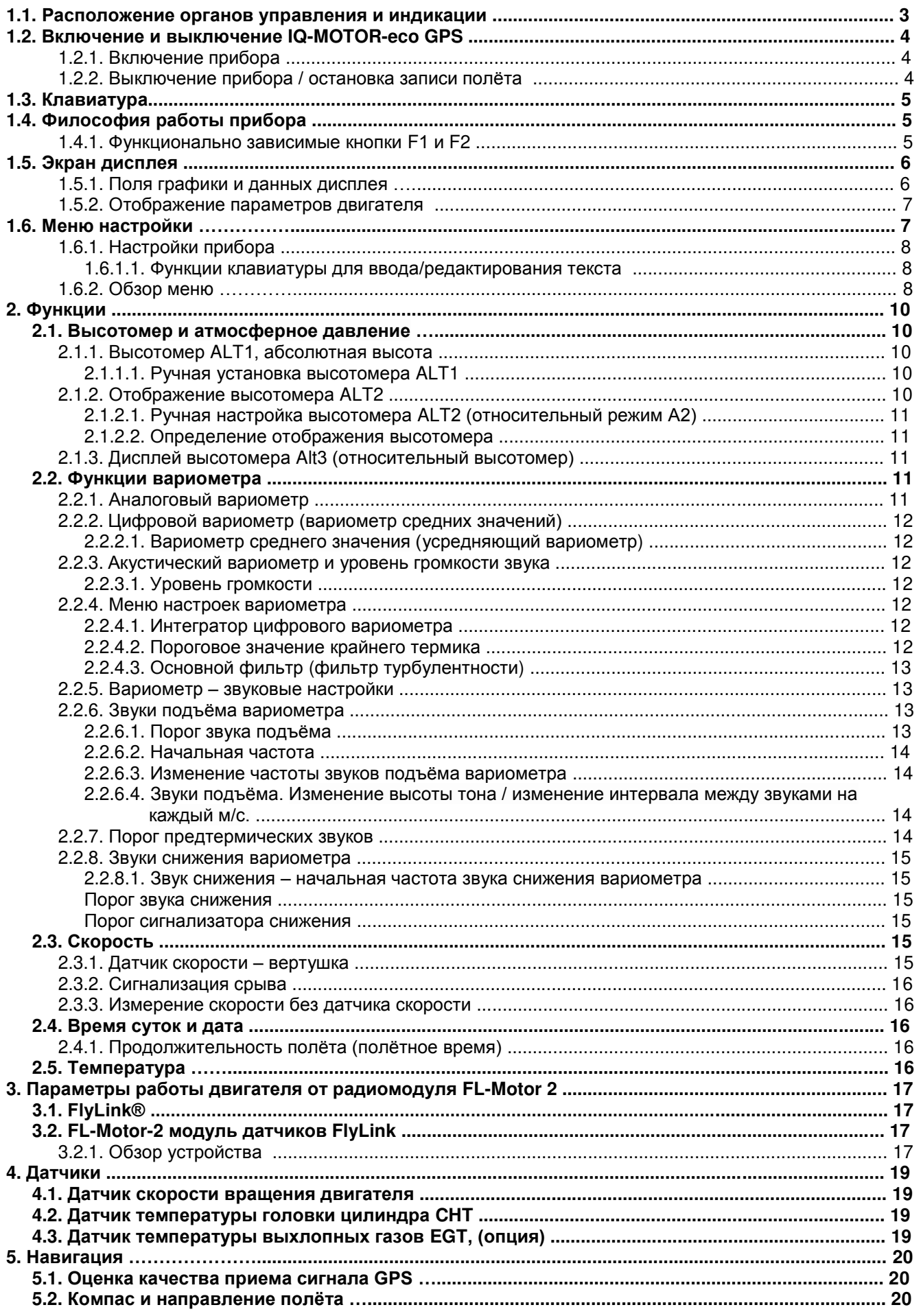

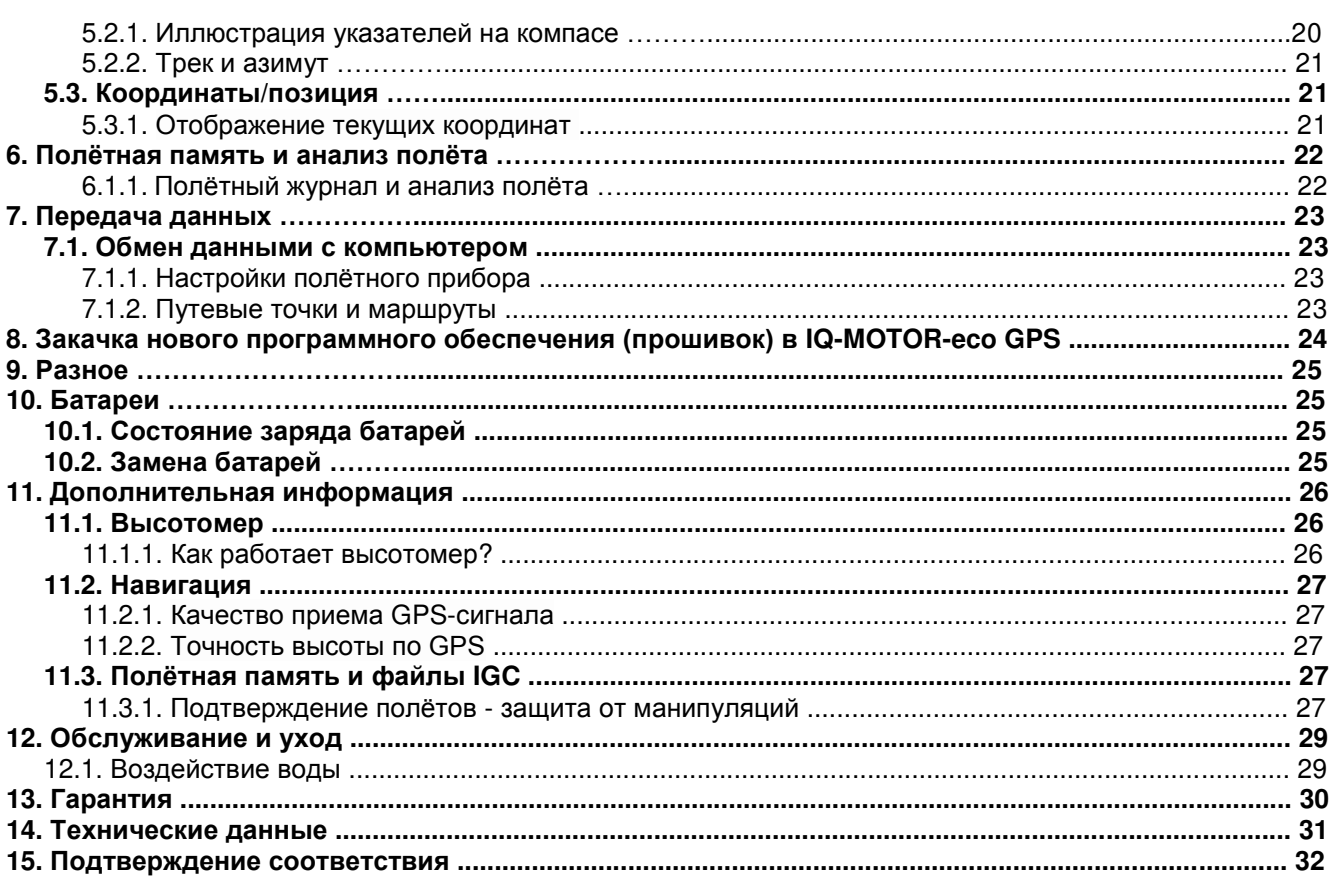

#### **1.1. Расположение органов управления и индикации**

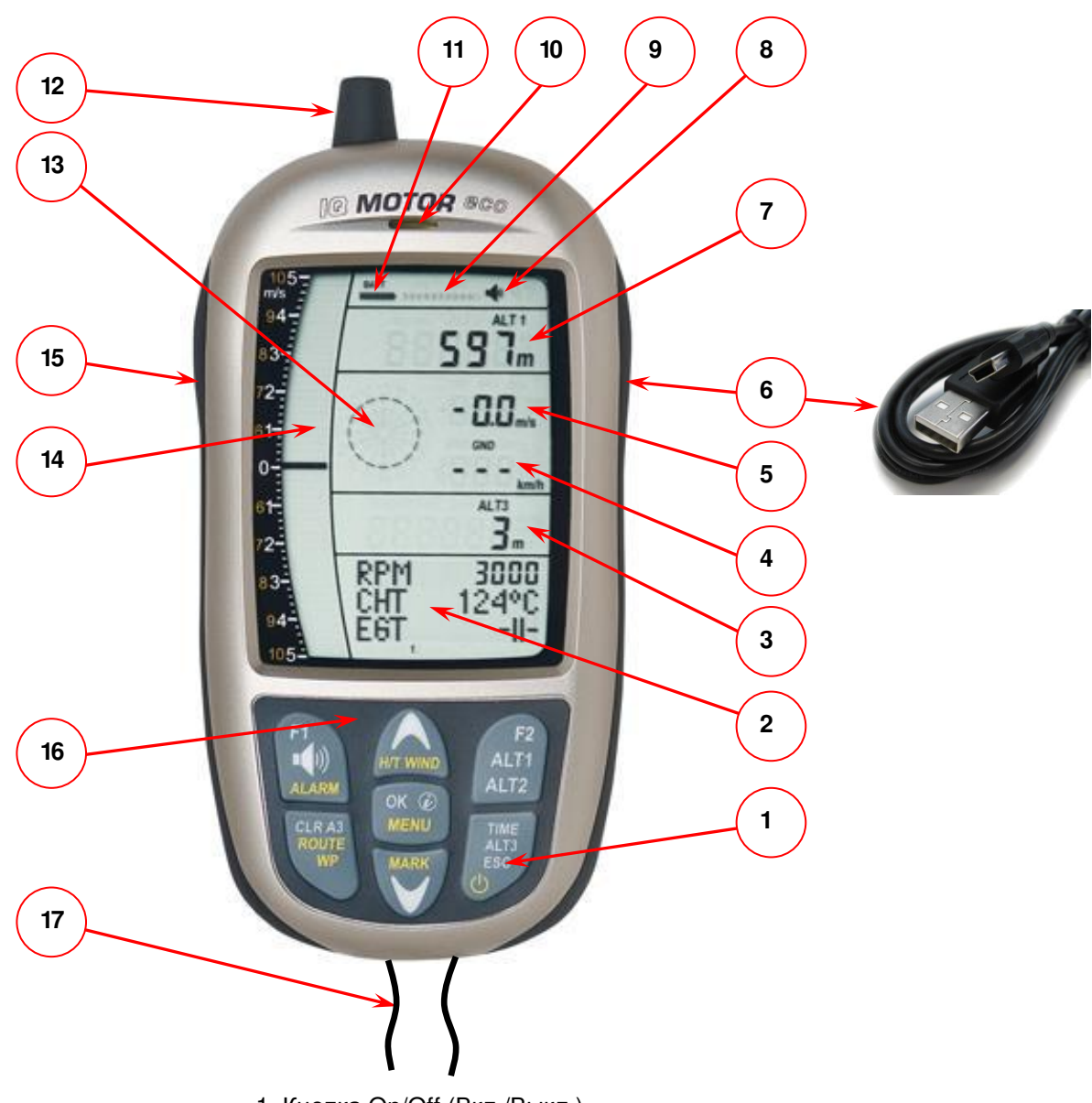

- 1. Кнопка On/Off (Вкл./Выкл.).
- 2. Графический и цифровой дисплей.
- 3. Относительный высотомер/часы/полѐтное время/QNH.
- 4. Скорость.
- 5. Поле цифрового вариометра.
- 6. USB-порт компьютерного интерфейса.
- 7. Поле высотомера ALT1/ALT2.
- 8. Индикатор уровня громкости аудиовариометра.
- 9. Индикатор спутников GPS.
- 10. Пьезодинамик.
- 11. Заряд батареи.
- 12. Антенна моторного бокса Flylink.
- 13. Роза компаса.
- 14. Дисплей аналогового вариометра.
- 15. Разъем для датчика скорости.
- 16. Кнопочная клавиатура.
- 17. Страховочный шнур.

## **1.2. Включение и выключение IQ-MOTOR-eco GPS.**

## **1.2.1. Включение прибора.**

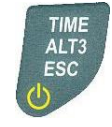

Прибор включается нажатием кнопки Вкл./Выкл. (On/Off).

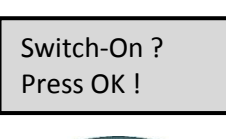

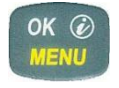

Test Batt. 2.86 V

Для предотвращения случайного включения необходимо подтвердить намерение включения нажатием кнопки OK при появлении на дисплее запроса "Switch-On?".

После подтверждения включения на дисплей в течение примерно 15 секунд выводится следующая информация:

- состояние батареи, серийный номер, имя пилота, тип прибора;
- версия программного обеспечения (прошивки).

После включения должен появиться экран обычного полѐта с миганием дисплея данных о высоте. Устройство должно в течение примерно двух минуты вычислить точное пространственное положение по GPS. Как только приѐмник GPS получит стабильные данные о высоте, высотомер по давлению настроится автоматически, отображение данных о высоте перестанет мигать и символ GPS появится на дисплее данных GPS.

## **1.2.2. Выключение прибора / остановка записи полѐта.**

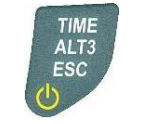

Для выключения прибора необходимо нажимать кнопку **On/Off** (**Вкл./Выкл.**), пока не появится запрос: **Switch-off?** (**Выключить?**). **Нажмите OK**, как предложено на экране.

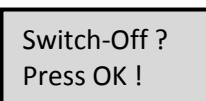

Для предотвращения непреднамеренного выключения, это действие необходимо подтвердить, нажав кнопку **OK**!

**1**. Если нет запрограммированной записи полѐта, прибор автоматически выключится после подтверждения нажатием кнопки **ОК**.

End recording? Switch-off ? Press OK !

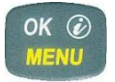

**2**. После записи активного полѐта, экран **Считывания - Анализа** полѐта отображается в течение 60 секунд до выключения. Если вы хотите сразу выйти из режима отображения на дисплее анализа полѐта, коротко нажмите кнопку **Off**, инструмент тогда будет выключен немедленно.

**3**. **Автоматическое отключение**: анализ полѐта появляется автоматически после приземления и должен отображаться около 60 секунд. Без нажатия каких-либо кнопок IQ-BASIC-GPS отключится автоматически.

**4**. **Автоматическое выключение при простое**. Если устройство не обнаруживает нажатие клавиш или изменение параметров, связанных с полѐтом, в течение 30 минут, он будет отключен автоматически.

## **1.3. Клавиатура.**

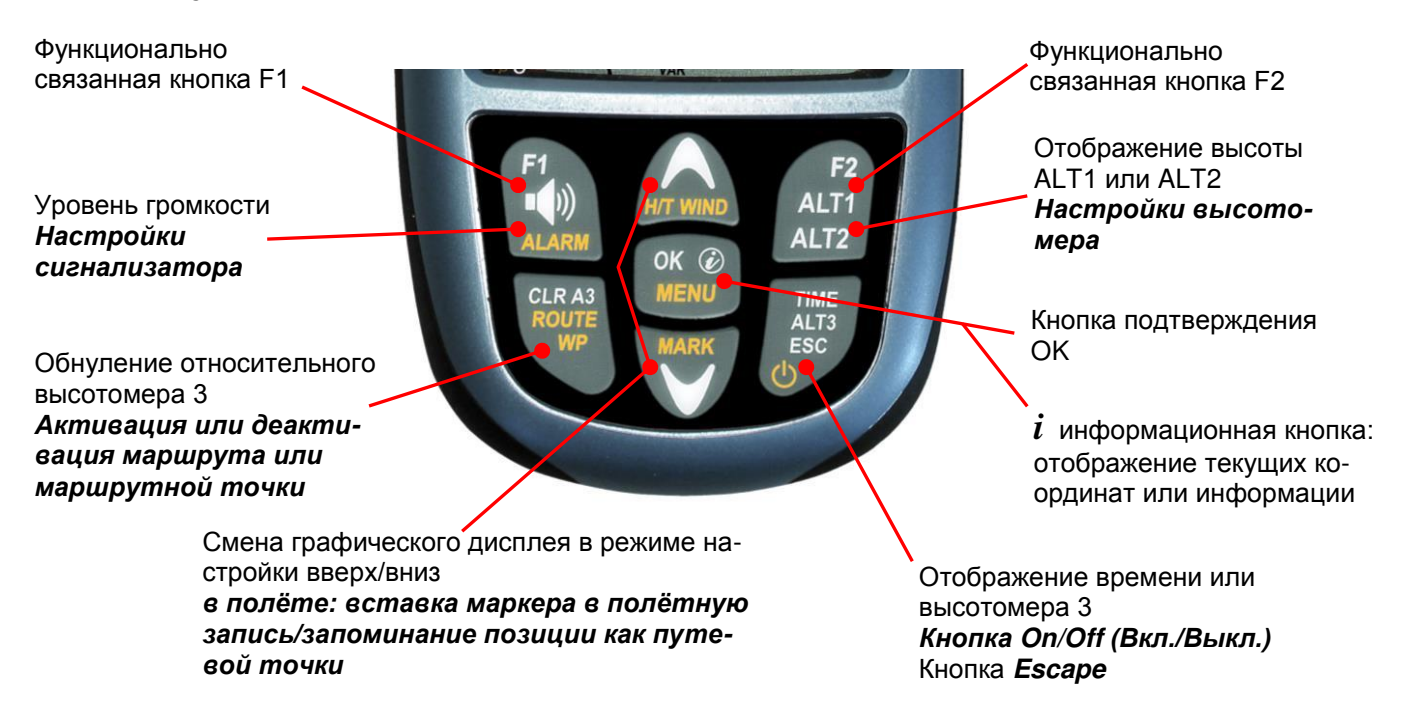

## **1.4. Философия работы прибора.**

Прибор IQ-MOTOR-eco GPS очень прост в обращении и интуитивно понятен. Просто попробуйте несколько раз, и вы обнаружите, что с ним можно начать обращаться очень быстро, с простой структурой меню. Тем не менее, обратите внимание на некоторые существенные указания относительно различных функций.

- **Белые надписи на кнопках**: смена экрана дисплея, как например ALT1/ALT2, параметров акустического вариометра, ключевые команды F1/F2 и поиска информации (*i*), они могут быть быстро выполнены во время полѐта коротким нажатием на кнопку.
- **Желтые надписи на кнопках**: при длительном нажатии на 3 секунды могут быть вызваны важные функции непосредственно во время полѐта и могут быть отредактированы. Выбранная функция отключается примерно через 8 секунд в случае неиспользования!
- **Главное меню**: все настройки прибора, а также путевые точки, маршруты и полётная память, можно установить до полѐта через **главное меню** (кнопка MENU). С помощью кнопок вверх/вниз можно выбрать в меню подменю и ввести коррективы. Главное меню уходит автоматически через 30 секунд после последней операции.

*Совет: все настройки прибора в главном меню можно легко установить на персональном компьютере с помощью бесплатной программы Flychart и передать через USB-интерфейс на прибор.*

## **1.4.1. Функционально зависимые кнопки F1 и F2.**

Обе кнопки **F1** и **F2** изменяют свою возможность установки в соответствии с выбранной функцией или состоянием экрана. Значение соответствующей кнопки отображается на экране дисплея.

Например: в настроечном режиме (SetMode) ALT1 функция F1 означает "**принять высоту по GPS**", а функция F2 устанавливает высотомер на "**FL 1013 мБар давления**"!

## **1.5. Экран дисплея.**

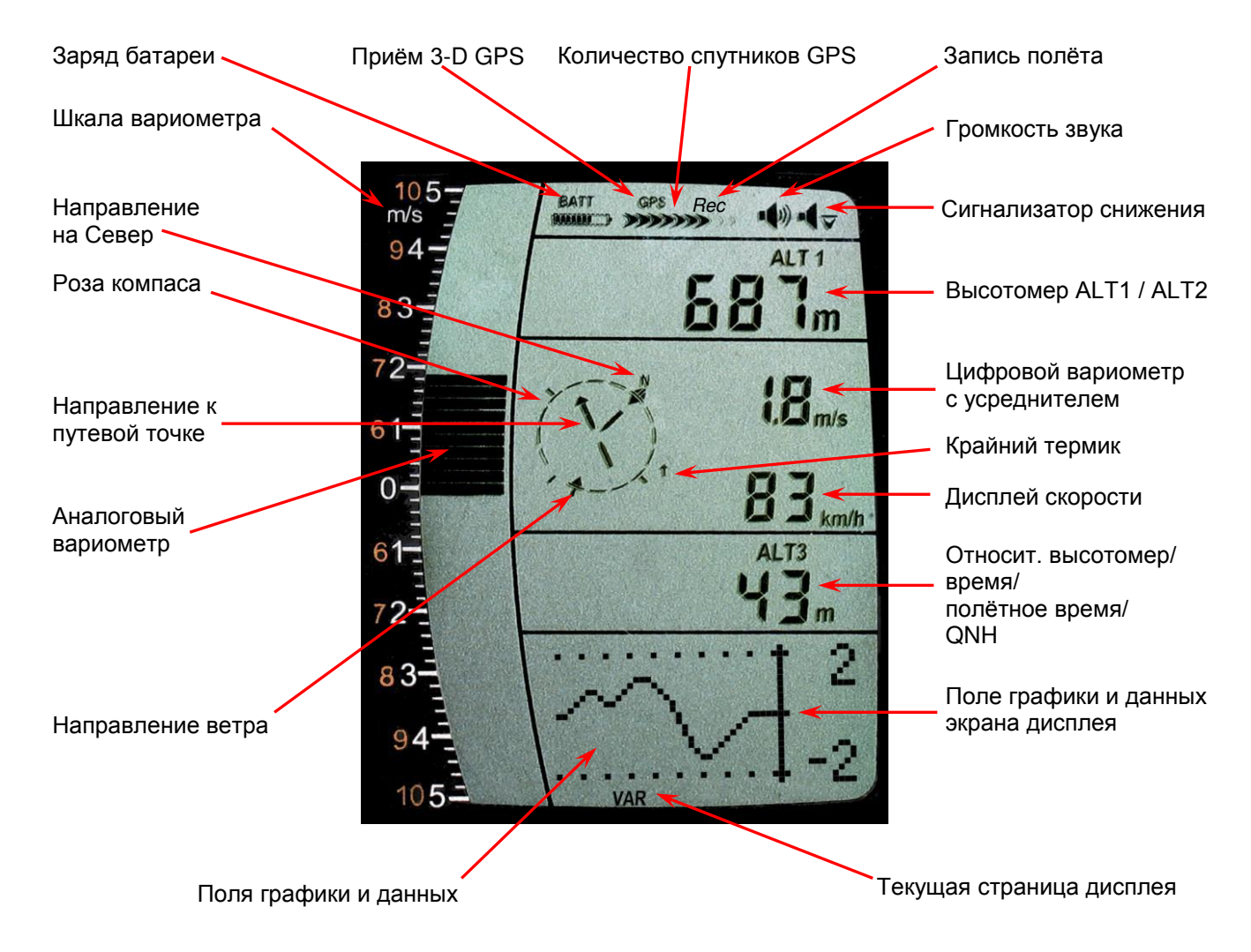

## **1.5.1. Поля графики и данных дисплея.**

В нормальном режиме полѐта можно менять страницы графиков коротким нажатием на кнопки ВВЕРХ ▲ или ВНИЗ ▼. Номер текущей страницы отображается на дисплее внизу. Последовательность смены страниц: **ALT**, **VAR**, **1**, **2**, **3**, **4**, **5**. После включения прибора первой всегда отображается страница графика высоты (ALT).

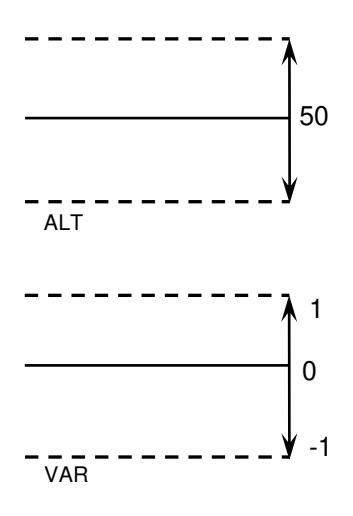

#### **Графический дисплей высотомера.**

На этом графике изображаются изменения высоты в течение крайних 36 секунд. Если разница высот составляет более 50 м, масштаб автоматически адаптируется. Шкала высоты отображается в правой части (50/100 м).

#### **Графический дисплей вариометра.**

На этом графике изображаются показания вариометра в течение крайних 36 секунд. Шкала автоматически адаптируется по треку полѐта. Масштабное значение отображаются с правой стороны.

#### **1.5.2. Отображение параметров двигателя.**

Для отображения параметров двигателя на экране 1, 2 и 4, необходимо, чтобы было Flylinkподключение к радиомодулю датчиков FL-motor 2.

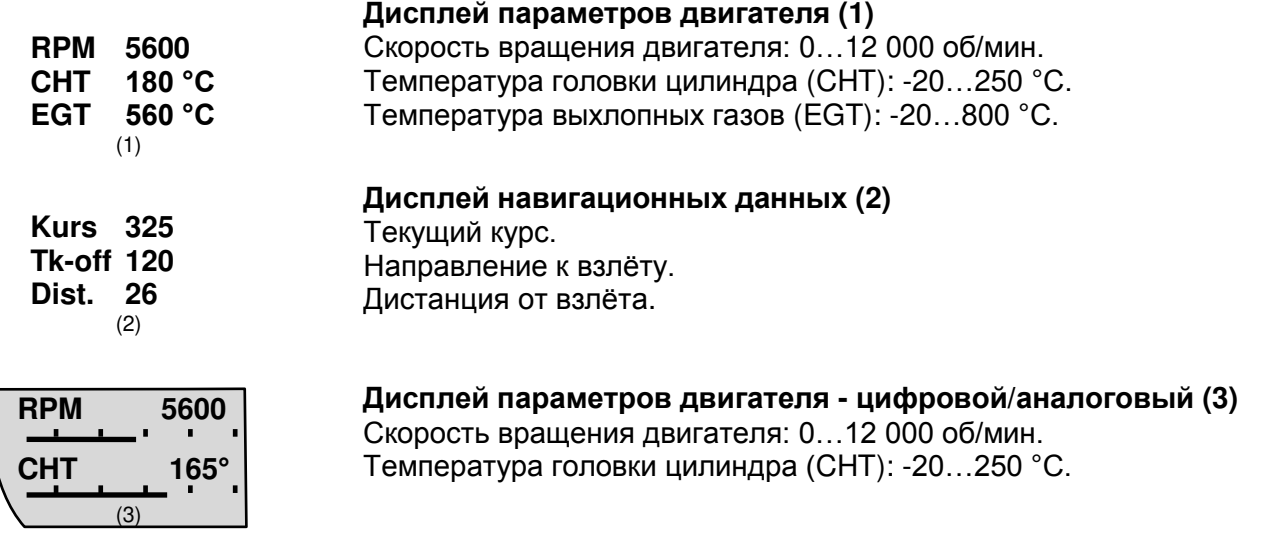

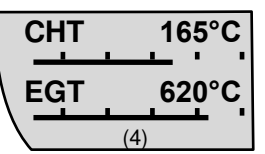

**Дисплей температур двигателя - цифровой/аналоговый (4)**  Температура головки цилиндра (CHT): -20…250 °С. Температура выхлопных газов (EGT): -20…800 °С.

**Примечание**: если нет доступного соединения *Flylink*, или если *Flylink* деактивирован, на экранах 1, 3 и 4 должна появиться следующая информация.

На дисплее отображается следующая информация, если нет подключения к радиомодулю датчиков:

**FL-Motor 2 suche 12345** 1

**FL-Motor 2** 

1

**Aus** 

На дисплее отображается следующая информация, если радиоканал *Flylink* на полётном приборе отключен:

#### **1.6. Меню настройки.**

При длительном нажатии на кнопку **МЕНЮ** открывается доступ к меню режима настройки. С помощью кнопок ▼ и ▲ выбирается один из пунктов меню (мигающая строка) и при нажатии на

кнопку OK дает доступ к соответствующему меню или подменю.

Мигающие значения могут быть изменены путем использования кнопок ВВЕРХ ▲ или ВНИЗ ▼. При нажатии кнопки **OK** настройка запоминается. С помощью кнопки ESC (Escape) работает возврат к нормальному полѐтному экрану дисплея. Если нет нажатий кнопок в течение 30 секунд, прибор автоматически возвращается к полѐтному экрану дисплея.

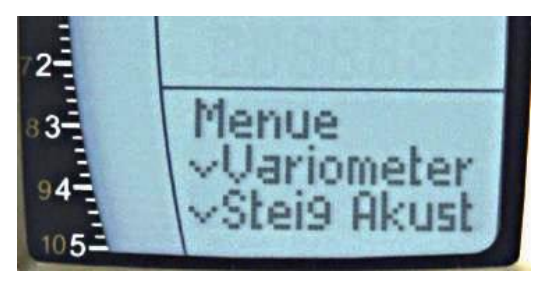

## 1.6.1. Настройки прибора.

Все настройки, такие как имя пилота, часовой пояс, тип батарей, а также все единицы измерения для отображения высоты, скорости, температуры и т.д., могут быть адаптированы и скорректированы в соответствии с личными предпочтениями в главном меню *Main Menu*  $\rightarrow$ Instrument settings.

## 1.6.1.1. Функции клавиатуры для ввода/редактирования текста.

После вызова меню Menu Pilot  $\rightarrow$  Name, Glider type or ID, мигает 1-й символ имени. Благодаря использованию кнопок  $\hat{\mathbf{T}}$  и  $\hat{\mathbf{T}}$ , выбираются нужные символы, для выбора доступны цифры, буквы, а также ряд специальных символов.

Путем использования кнопок ← → перемещаются к следующему или предыдущему символу.

При использовании кнопки А-а-1-& можно переключаться между заглавными и прописными буквами, а также между цифрами и специальными символами.

При длительном нажатии на одну и ту же кнопку один символ удаляется (стирается).

Имя может быть длиной максимум 16 символов.

Путем использования кнопки ОК запись одной строки сохраняется, и курсор перепрыгивает на следующую строку.

Совет: при использовании компьютера и программного обеспечения Flychart можно легко и удобно установить все характеристики прибора, а также сохранить и хранить данные в файле. Кроме того, можно управлять несколькими настройками прибора, которые могут быть переданы обратно в IQ Motor ECO-GPS в любое время.

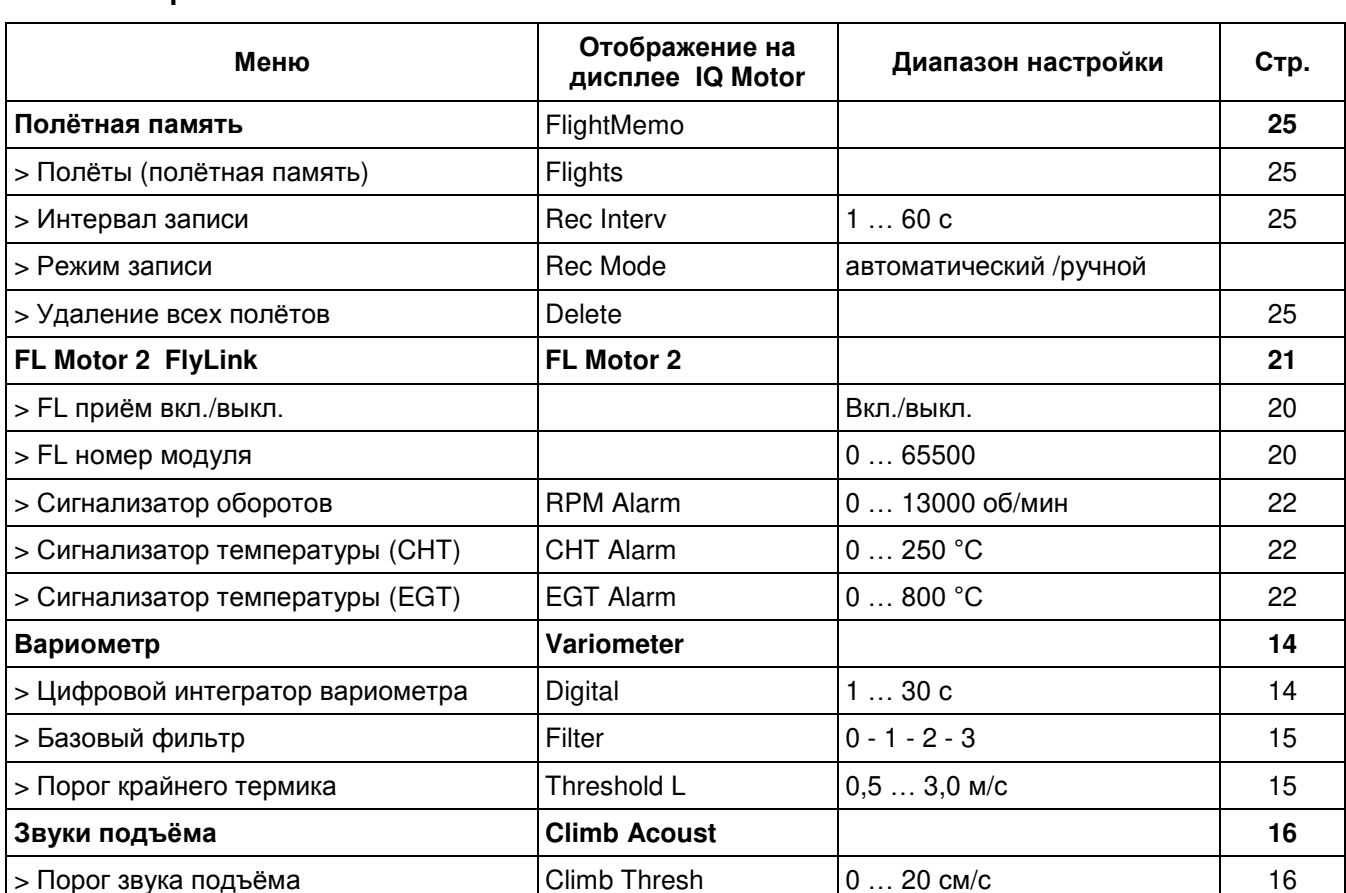

#### 1.6.2. Обзор меню.

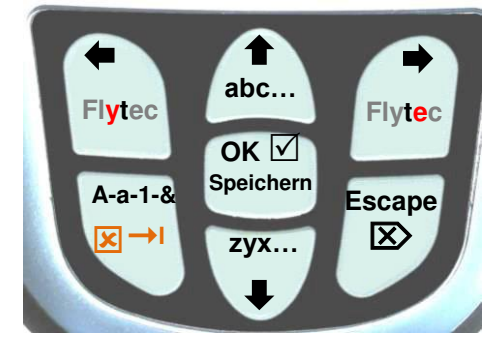

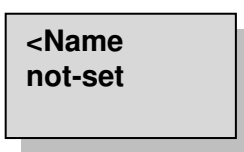

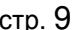

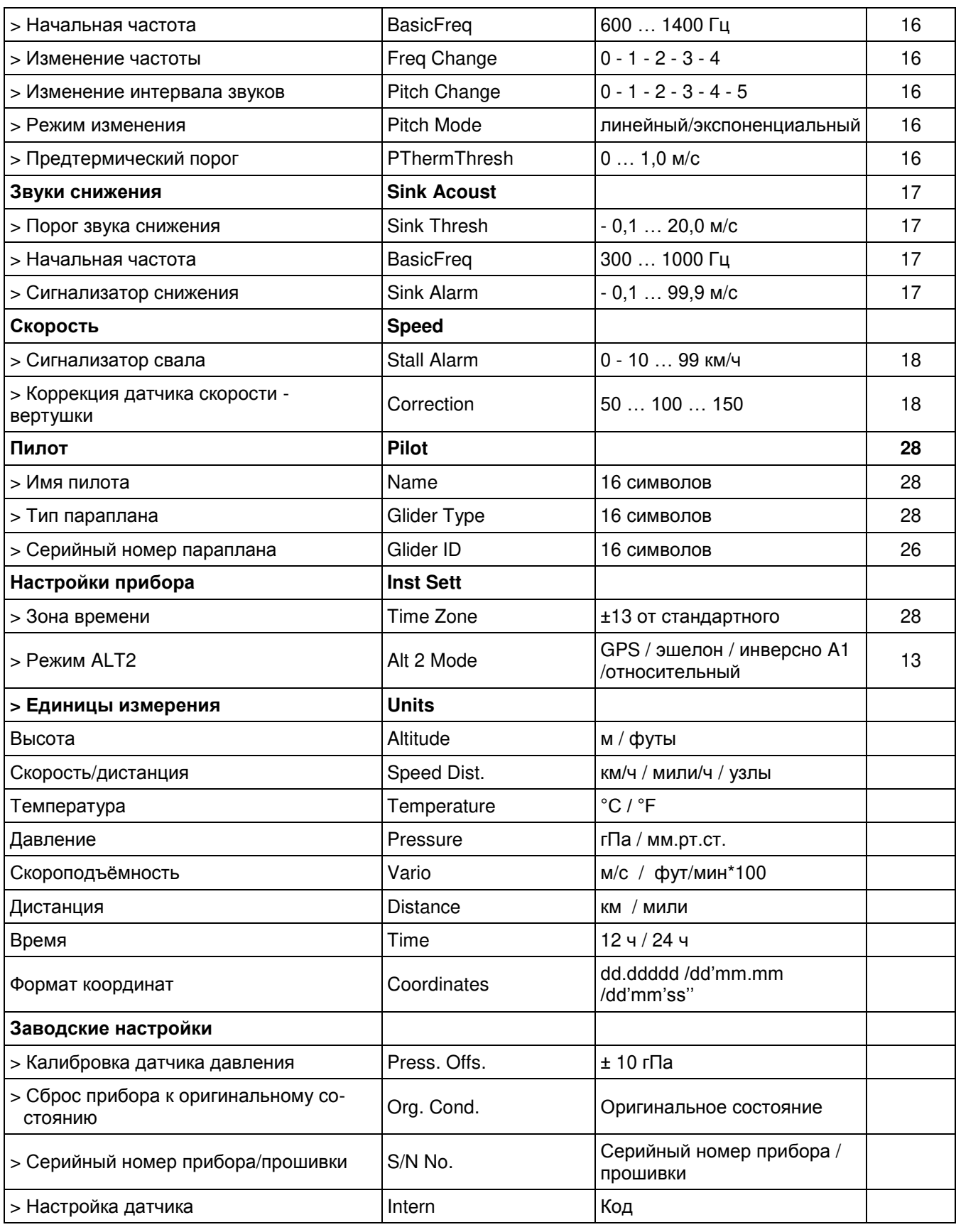

## **2. Функции.**

## **2.1. Высотомер и атмосферное давление.**

## **IQ-MOTOR-eco GPS позволяет отображать 3 типа высотомеров и 1 индикатор давления QNH.**

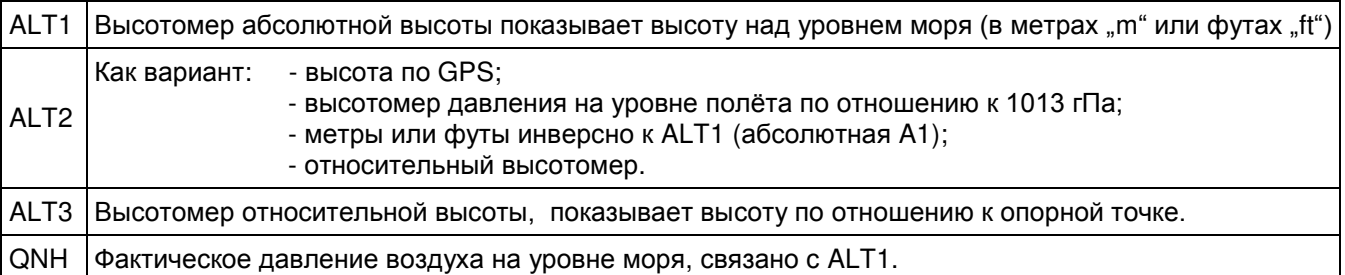

## **2.1.1. Высотомер ALT1, абсолютная высота.**

Переключение между экранами ALT1 и ALT2 осуществляется кратковременным нажатием на кнопку ALT1/ALT2.

Высотомер ALT1 на дисплее указывает всегда абсолютную высоту по давлению над уровнем моря.

После включения прибора высотомер ALT1 автоматически настраивается по высоте GPS. После включения на дисплее он мигает до тех пор, пока GPS-приемник не рассчитает точную высоту для настройки.

Установка единиц измерения м/футы: см. *Menu → Instrument settings → Units*.

## **2.1.1.1. Ручная установка высотомера ALT1.**

Режим установки высоты А1 на высотомере вызывается длительным нажатием на кнопку ALT1. Возможные настройки приведены в информационном поле.

Коротким нажатием на одну из кнопок со стрелкой отсчетное значение может быть скорректировано метр за метром. Значение на дисплее будет изменяться автоматически, пока кнопка не будет отпущена. В связи с этим значение QNH на дисплее также изменяется.

## **Назначение GPS-высоты кнопкой F2.**

Коротким нажатием на **кнопку F2** можно принять высоту по GPS. Пожалуйста, обратите внимание, что GPS-приемник не всегда обеспечивает надѐжное значение высоты! В случае малочисленной спутниковой

группировки или плохого приема, будет происходить отклонение высоты до ±50 м!

## **Установка высоты по стандартному давлению 1013 гПа кнопкой F1.**

Коротким нажатием на **кнопку F1** высота устанавливается по стандартному давлению 1013 гПа (эшелон полѐта).

**Совет***: если пользователь не знает высоту в его местоположении, он может работать с полем QNH и, используя клавиши со стрелками, изменять значение высоты до тех пор, пока фактическое значение QNH не станет соответствовать значению по прогнозу погоды или указанному организатором воздушного движения.*

## **2.1.2. Отображение высотомера ALT2.**

Переключение между экранами отображения ALT1 и ALT2 осуществляется нажатием кнопки ALT1/ALT2.

На экране высотомера ALT 2 могут быть отображены следующие значения:

**GPS Alt**. = отображение высоты по GPS.

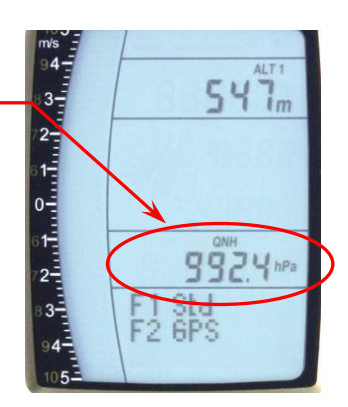

 $AT$ **AIT2** 

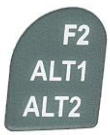

- **Flight-Level** = высота эшелона полёта в футах, относящиеся к 1013 гПа, например отображение FL 14 означает эшелон полѐта 1400 футов (отображение с шагом 100 футов).
- **ALT1 m/ft-Inv** = изменение отображения высоты ALT1 в разных единицах измерения, в **футах** или **метрах**.
- **Relative** = относительный высотомер отображает высоту относительно заданной точки. Высота этой точки отсчета может быть установлена в режиме установки А2 в любое время.

## **2.1.2.1. Ручная настройка высотомера ALT2 (относительный режим А2).**

Длительное нажатие кнопки **ALT2** во время отображения ALT2 активирует режим настройки прибора.

Коротким нажатием одной из кнопок со стрелками показание дисплея можно отрегулировать метр за метром. Отображаемое значение будет изменяться автоматически до тех пор, пока кнопка нажата, и пока она не будет отпущена.

**Совет**: *относительный высотомер может использоваться, например, для измерения превышения над посадочной площадкой. Для этой цели ALT2 необходимо обнулить относительно высоты посадочной площадки.*

#### **2.1.2.2. Определение отображения высотомера ALT2.**

Режим высотомера А2 может быть определен в меню (*Main Setup Menu → Instrument Settings → Alt2 mode*).

**Совет***: на экране дисплея высотомера ALT2 может быть выбрана высота ALT1 в футах (инверсно к единицам ALT1 в м). Эта информация может быть важна, когда вы находитесь в контакте с авиадиспетчером регулируемых воздушных зон).*

#### **2.1.3. Дисплей высотомера Alt3 (относительный высотомер).**

Высотомер **Alt3** в любом случае относительный высотомер. Это означает, что он всегда показывает разницу по отношению к высоте, на которой он был сброшен на ноль в последний раз. Эта функция часто требуется для измерения набора высоты над местом старта или для лѐгкого обнаружения во время полѐта в слабых термиках набора или потери высоты.

Пример: высота ALT3 автоматически устанавливается на 0 м при старте с взлётной пло*щадки, после взлѐта дисплей всегда указывает высоту ALT3 над уровнем взлѐтной площадки.*

#### *Сброс высоты ALT3 на 0 м.*

*Коротким нажатием на кнопку CLR ALT3 высота ALT3 может быть сброшена на 0 м в любое время.*

#### **2.2. Функции вариометра.**

#### **2.2.1. Аналоговый вариометр.**

Наиболее важным прибором для парящих летательных аппаратов является, без сомнения, вариометр.

Он отображает вертикальную скорость в м/с и информирует пилота о фактическом подъѐме или снижении.

Только с помощью вариометра (и сопровождающих акустических сигналов) пилот может определить наиболее эффективный подъѐм в термике, а в противоположной ситуации – узнать, когда он снижается слишком быстро в нисходящем потоке, который он должен покинуть как можно быстрей

Одно деление шкалы аналогового дисплея составляет 0,2 м/с в обоих диапазонах шкалы (патент Flytec AG)! Первый диапа- $\frac{3.2 \text{ m/s}}{3.2 \text{ m/s}}$  простирается от 0 до ±5 м/с. Далее шкала дисплея  $\frac{3.2 \text{ m/c}}{3.2 \text{ m/c}}$  5.0 м/с 6.8 м/с

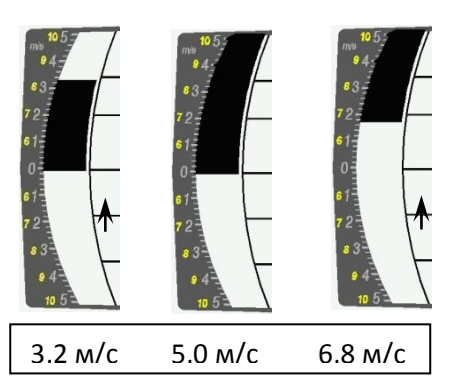

автоматически переключается на второй диапазон шкалы, который простирается от 5 до 10 м/с. Второй диапазон отображается белой полосой на черном фоне.

## **2.2.2. Цифровой вариометр (вариометр средних значений).**

Цифровой вариометр имеет единицу шкалы 10 см/с и широкий диапазон измерения до ±100 м/с. Поэтому он подходит для отображения и записи даже измерения полѐта на скорости свободного падения.

#### **2.2.2.1. Вариометр среднего значения (усредняющий вариометр).**

Дисплей цифрового вариометра может быть установлен в основном меню настройки *Main Setup Menu → Variometer → Digital* как среднее значение цифрового вариометра (также обозначается как усредняющий вариометр) с постоянной времени от 1 до 30 с. Значения пересчитываются каждую секунду и указывается среднее значение подъѐма или снижения в пределах настроенного промежутка времени. При резком узком склоне холма против ветра эта полезная индикация может быть использована для определения, какой полѐт обеспечит лучший подъѐм – кругами или галсами. Время интегрирования следует выбирать более длинные в соответствии с термической турбулентностью.

На основании практического опыта мы рекомендуем устанавливать среднее значение 5…10 секунд.

#### **2.2.3. Акустический вариометр и уровень громкости звука.**

Для того, чтобы пилот следил за текущей скороподъѐмностью и скоростью снижения, не глядя на инструмент, акустический вариометр генерирует последовательность сигналов в зависимости от данных значений. Тональность его, а также интервал частоты (количество звуковых сигналов в секунду) меняется в зависимости от скорости подъѐма или снижения

Акустический вариометр всегда соответствует значению аналогового вариометра и поэтому воспроизводит прямые значения, т.е. не средние значения, показываемые на экране цифрового вариометра.

Звуки подъѐма и спуска акустического вариометра могут быть адаптированы с высокой гибкостью на IQ-BASIC-GPS в разных областях значений в соответствии с личными предпочтениями.

#### **2.2.3.1. Уровень громкости.**

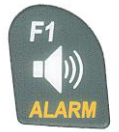

При использовании кнопки **Audio level** (**уровня аудио)** громкость звука встроенного громкоговорителя регулируется. Может быть установлено пять уровней громкости - от беззвучного режима до максимальной громкости звука. Выбранное значение отображается символом аудио и подтверждается коротким или двойным звуковым сигналом. Выбираемые уровни звука: 0 - 25% - 50% - 75% - 100% - 0.

Каждое короткое нажатие кнопки уровня звука должно увеличивать уровень громкости на 25%.

#### **2.2.4. Меню настроек вариометра.**

**Совет**: при использовании персонального компьютера и программы Flychart *Extras → Flight instrument Options*, все характеристики прибора могут быть легко и удобно настроены. При использовании симулятора тона скорректированные значения могут быть легко проверены!

#### **2.2.4.1. Интегратор цифрового вариометра.**

*Main Setup Menu → Variometer → Digital*.

Установка среднего значения постоянной времени от 1 до 30 секунд для цифрового дисплея вариометра.

#### **2.2.4.2. Пороговое значение крайнего термика.**

*Main Setup Menu → Variometer → Threshold L* 

Порог для отображения стрелки направления на крайний термик может быть установлен в диапазоне от 0,5 до 3 м/с. Стрелка направления к термику на компасе указывает на направление, где крайнее интегрированное значение вариометра было выше, чем это пороговое значение.

## **2.2.4.3. Основной фильтр (фильтр турбулентности).**

*Main Setup Menu → Variometer → Filter*.

Характеристики чувствительности дисплея вариометра и звуковых сигналов подъѐма или снижения могут быть адаптированы в широком диапазоне в соответствии с потребностями пилота или погодными условиями. В целях упрощения настройки, Flytec определил 4 основных фильтра, соответствующих величине турбулентности.

#### **Вариометр - характеристики чувствительности или отклика.**

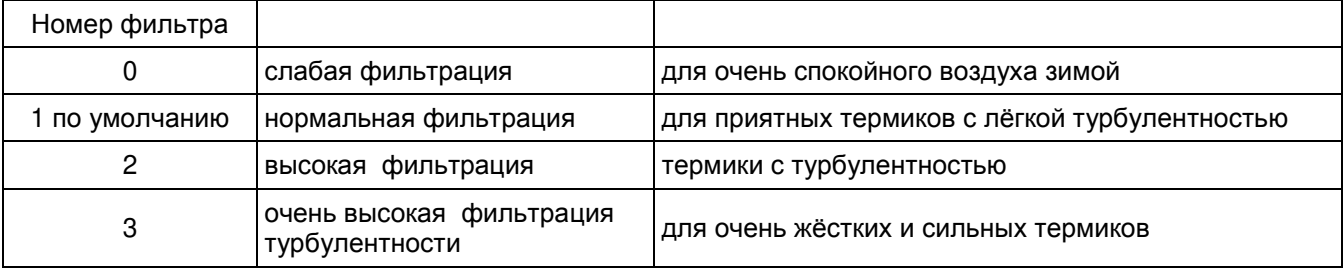

#### **2.2.5. Вариометр – звуковые настройки.**

Тон подъѐма - это частотно-модулированный тональный сигнал, частота и высота тона которого последовательно увеличивается в соответствии с увеличением скороподъѐмности. Соотношение импульс/пауза составляет 1:1.

Возможны следующие настройки в меню *Main Setup Menu → Variometer Climb Acoustic and Variometer Sink Acoustic*:

#### **Настройки звуков подъѐма и снижения:**

- **Порог подъѐма (Climb threshold)** = порог появления звука подъѐма;
- **Начальная частота (Basic frequency)** = начальная частота звуков вариометра при начале подъѐма;
- **Зависимость частоты (Frequency change)** = изменение частоты звука на каждый м/с;
- **Модуляция частоты (Pitch modification)** = изменение интервала между звуками на каждый м/с;
- **Режим частоты (Pitch mode)** = линейное или экспоненциальное изменение звуков подъѐма;
- **Предтермический порог (Pre-Thermal Threshold)** = триггерная точка предтермических звуков;

#### **Настройки звуков снижения:**

- **Порог звука снижения (Sink threshold)** = порог появления звука снижения;
- **Начальная частота (Basic frequency)** = начальная частота звука снижения вариометра;

**Сигнализатор снижения (Sink Alarm)** = Порог сигнализатора снижения.

## **2.2.6. Звуки подъѐма вариометра.**

## **2.2.6.1. Порог звука подъѐма.**

#### *Main Setup Menu → Variometer Climb Acoustic → Climb threshold*

Во избежание появления звуков подъѐма при неподвижном летательном аппарате, например, на взлётной площадке, или при слишком маленьком подъёме, начальная точка появления звуков подъѐма может быть задана в диапазоне от 0 см/с до 20 см/с.

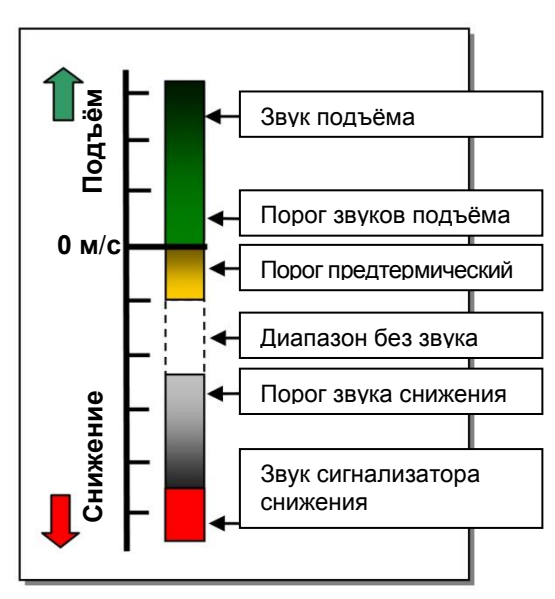

## **2.2.6.2. Начальная частота.**

*Main Setup Menu → Variometer Acoustic → Basic frequency* 

Начальная частота звука при начале подъёма. Диапазон: 600...1400 Гц (заводская установка 700 Гц).

#### **2.2.6.3. Изменение частоты звуков подъѐма вариометра.**

*Main Setup Menu → Variometer Acoustic → Frequency change*

Взаимосвязь можно увидеть на графике ниже. Диапазон: от 0 до 4 (заводская установка 2).

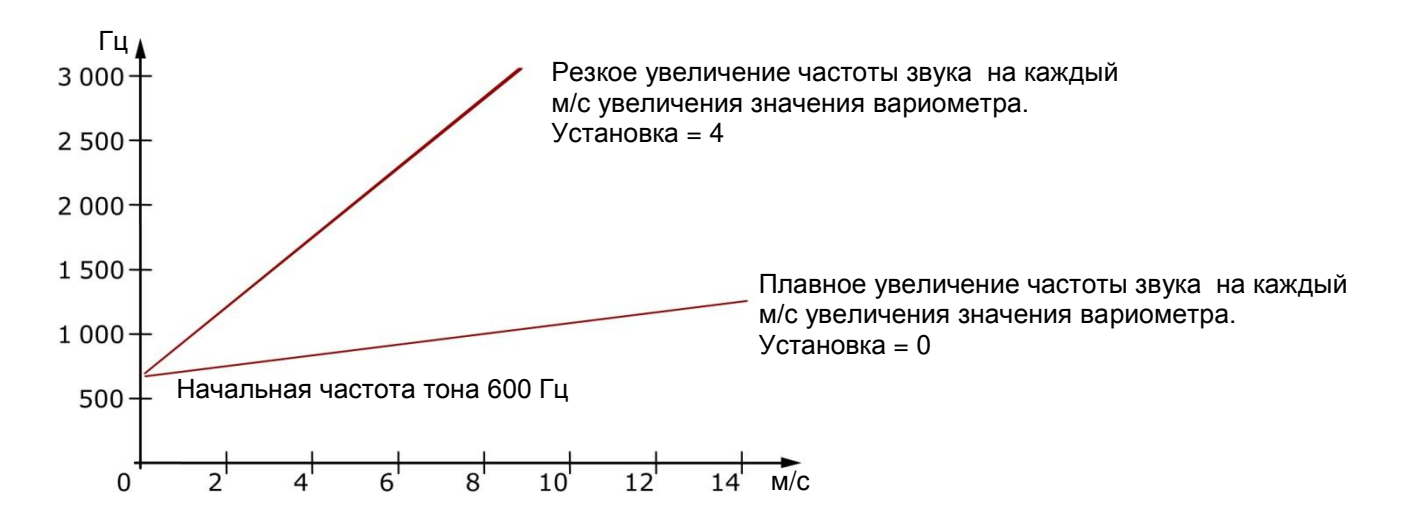

#### **2.2.6.4. Звуки подъѐма. Изменение высоты тона / изменение интервала между звуками на каждый м/с.**

*Main Setup Menu → Variometer Acoustic → Pitch change Main Setup Menu → Variometer Acoustic → PitchMode* 

Взаимосвязь можно увидеть на графике ниже. Диапазон: от 1 до 5 (заводская установка 2).

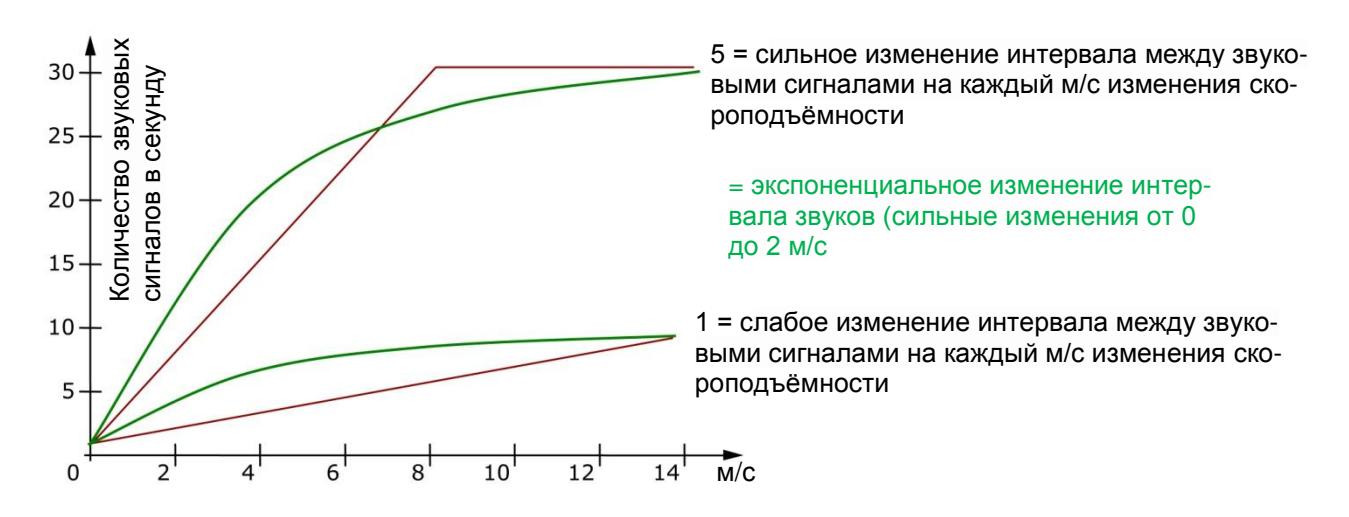

## **2.2.7. Порог предтермических звуков.**

*Main Setup Menu → Variometer Climb Acoustic → PThermalLim*

В этом пункте можно активировать звуковой сигнал "преднулевого" подъѐма! Порог включения этого звукового сигнала можно регулировать в диапазоне от -1,0 м/с до 0 см/с. "Преднулевой звук" особенно полезен при полѐте на дальность (долѐте)! Этот звук чѐтко отличается от звуков подъѐма и снижения!

#### **2.2.8. Звуки снижения вариометра.**

#### **2.2.8.1. Звук снижения – начальная частота звука снижения вариометра.**

*Main Setup Menu → Variometer Acoustic → Basic frequency*

Начальная частота звука - это частота звука, появляющегося при начале снижения. Звук снижения постепенно слышится тонально глубже по мере увеличения скорости снижения, и при приближении к восходящему воздуху частота постепенно вновь возрастает. Начальная частота звука снижения может быть установлена только равной начальной частоте звука подъѐма.

#### **Порог звука снижения**

*Main Setup Menu → Variometer Acoustic → Sinktone Threshold*

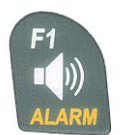

Как и для порога включения акустического сигнала подъѐма, необходимо выбрать порог срабатывания звука снижения. Пороговое значение можно установить с помощью кнопок со стрелками вверх ▲ и вниз ▼, между -0,1 и -20,0 м/с.

Во время полѐта звук снижения может быть включен или выключен длительным нажатием **кнопки** *Alarm → Sinktone* и использованием кнопок F1/F2.

#### **Порог сигнализатора снижения**

*Main Setup Menu → Variometer Acoustic → Sinkalarm Threshold*

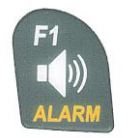

Сигнализация снижения - это непрерывный сигнал, который звучит при достижении порога сигнализации снижения.

Порог сигнализатора снижения можно установить с помощью кнопок со стрелками вверх ▲ и вниз ▼, между -0,1 и -20,0 м/с.

Во время полѐта звук снижения может быть включен или выключен длительным нажатием **кнопки** *Alarm → Sinktone* и использованием кнопок F1/F2.

**Совет**: при использовании персонального компьютера все акустические характеристики вариометра могут быть легко и просто установлены с помощью программного обеспечения Flychart 4.52: *Extras → Flight instrument Options → Acoustic*.

#### **2.3. Скорость.**

Помимо скороподъѐмности и высоты полѐта, воздушная скорость действительно является одним из решающих параметров. При использовании точного спидометра можно повысить безопасность полѐтов.

#### **2.3.1. Датчик скорости – вертушка.**

IQ-MOTOR-eco GPS оснащѐн очень точной системой измерения скорости, т.е. он позволяет использовать электронный датчик скорости - вертушку Flytec. Преимущество: датчики скорости вертушки дают правильные показания уже при скорости около 1 км/ч, эти датчики также прекрасно подходят для обнаружения слабых значений силы ветра на стартовом поле. Датчик скорости - вертушка приобретается отдельно по желанию.

Индикатор скорости может быть точно откалиброван с помощью поправочного коэффициента. Заводская настройка по умолчанию 100%.

*Main Setup Menu → Speed → Sensor setting wind vane*.

Благодаря зависимости скорости от поправочных коэффициентов можно слегка исправить ошибки при измерении, вызванные несоответствующим размещением датчика на подветренной позиции или на обтекателе в передней части корпуса.

Датчик-вертушка измеряет истинную воздушную скорость. С подключенным датчиком-вертушкой индикатор скорости переключается с путевой скорости относительно земли (GND) на воздушную скорость (AIR). Скорость относительно земли (GND) отображается на странице 4 вместе с аэродинамическим качеством относительно воздуха и скольжением относительно земли.

*Примечание: страница 4 может быть выбрана только при подключенном датчике скорости-вертушке.*

## **2.3.2. Сигнализация срыва.**

Эта функция доступна только при использовании дополнительного датчика воздушной скорости-вертушки. Этот сигнал представляет глубокий тон с короткими звуковыми сигналами и всегда со 100% громкости звука.

В *Main Setup Menu → Speed → Stallalarm* можно определить заданную скорость срыва.

Если сигнализация срыва установлена на значение 0 км/ч, то сигнализация отключается.

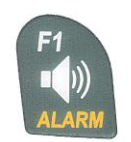

Во время полѐта сигнализатор срыва может быть включен или выключен путем длительного нажатия на кнопку *Alarm → Stall* с использованием кнопок F1/F2.

## **2.3.3. Измерение скорости без датчика скорости.**

Часто пилоты летают **без датчика скорости**. В этом случае будет отображаться только скорость относительно земли (скорость по GPS).

## **2.4. Время суток и дата.**

**Примечание**: время суток и дату не требуется корректировать. Они берутся автоматически из GPS-приемника. Однако должен быть введен часовой пояс относительно UTC (всемирного координированного времени): с положительным значением, если часовой пояс расположен к востоку от Гринвича, или с отрицательным значением, если он находится на Западе от него. Часовые пояса настраиваются со смещением на 0,5 ч относительно UTC.

Этот параметр вводится в *Main Setup Menu → Instr. Settings → Timezone*.

**Важно**: все внутренние расчеты прибора производятся в UTC (Всемирное координированное время). Местное время используется только в качестве "Time" на дисплее и рассчитывается просто UTC плюс или минус смещение UTC.

Время взлѐта связано с местным временем.

## **2.4.1. Продолжительность полѐта (полѐтное время).**

Время взлѐта автоматически записывается. Для этого GPS необходимо активировать. Кроме того, в бортовой журнал записывается только полѐты продолжительностью более 2 минут.

Время полѐта, и все мин./макс. значения представлены на информационной странице *Info page →* при коротком нажатии на кнопку *i-Info*. После 20 секунд отображения предыдущий экран автоматически появляется снова. Смотрите также стр. 25 *Полѐтный журнал* и *Анализ полѐта*.

Прибор будет также автономно признавать окончание полѐта. Основным условием окончания полѐта является то, что скорость относительно земли не превышает 10 км/ч в течение 60 минут, и то, что вариометр даѐт показания менее 0,1 м/с.

## **2.5. Температура.**

IQ-MOTOR-eco GPS снабжен температурным датчиком для температурной компенсации датчика давления, а также для автоматического управления контрастностью дисплея. Индикация температуры возможна в градусах Цельсия или Фаренгейта. *Main Setup Menu → Instr. Settings → Units*.

**Примечание**: датчик температуры измеряет температуру на внутренней печатной плате, но не температуру наружного воздуха! Температура внутри корпуса может быть выше или ниже температуры окружающего воздуха, особенно когда прибор находится под прямыми солнечными лучами. Температура отображается на странице 1.

## **3. Параметры работы двигателя от радиомодуля FL-Motor 2.**

IQ MOTOR-eco GPS сопрягается с *FlyLink®*, приемо-передающим радиомодулем, и тем самым позволяет получать и анализировать данные: скорость вращения двигателя, а также обе температуры CHT (Cylinder Head Temperature, температура головки цилиндра) и EGT (Exhaust Gas Temperature, температура выхлопных газов) от датчиков радиомодуля FL Motor 2.

#### **Внимание: важное замечание!**

**Современные высокоэффективные системы зажигания, которые используются на большинстве парамоторных систем, частично генерируют импульсы высокочастотных помех. Эти помехи могут мешать передаче радиосигналов от** *Flylink* **на вариометр.**

**Понятно, что мы смонтировали мощные ВЧ-фильтры, но в редких случаях помехи на самом деле могут быть очень сильными, так что надѐжная передача сигнала будет невозможна и прибор может показывать завышенные значения оборотов двигателя!** 

**Тщательное заземление системы зажигания на корпус двигателя может устранить эту проблему. Мы настоятельно рекомендуем проверить правильность и надежность такого заземления при использовании передатчика Flylink и тщательно выполнить его! Кроме того, очень важно, чтобы блок передатчика Flylink располагался на непроводящем материале (для этого он и размещен на специальной виброподушке). Наилучшие результаты, полученные в результате множества тестов другими пилотами, показали, что самое лучшее расположение - когда прибор закреплен на растяжках на раме и не касается металлических проводящих элементов. При этом ограничивается влияние вибрации, что положительно влияет на работу блока.**

## **3.1***. FlyLink***®.**

*FlyLink***®** - это современная радиосеть, окружающая пилота. FlyLink-устройства **должны быть зарегистрированы с серийным номером в полѐтном приборе**, чтобы прибор их признавал.

Основные настройки для Flylink могут быть введены в *Menu → FL Motor Flylink*. При поставке установлены заводские настройки, которые возможно адаптировать согласно своим личным предпочтениям.

#### **Заводские установки:**

Идентификационный номер Flylink: серийный номер радиомодуля датчиков. Сигнализация превышения CHT: 200 °C - включение сигнализатора. Сигнализация превышения EGT: 600 °C - включение сигнализатора.

## **3.2. FL-Motor-2 модуль датчиков FlyLink.**

## **3.2.1. Обзор устройства.**

**Включение:** устройство **включается автоматически** от внутреннего датчика движения. **Выключение:** устройство **выключается автоматически**, если в течение 30 минут не поступают сигналы скорости вращения двигателя, или при выключении полѐтного прибора.

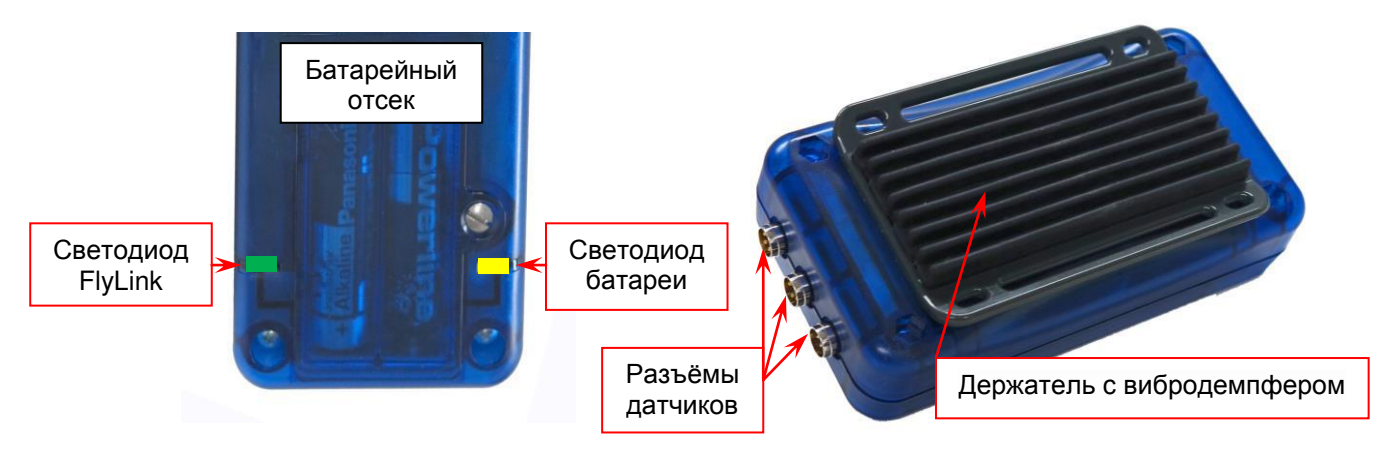

#### **Светодиод FlyLink**

Выключен = нет соединения с полѐтным прибором.

 $\bigcirc$  Зелёный мигающий 2 секунды = соединён, нет сигнала об/мин двигателя.

 $\bigcirc$  Зелёный мигающий 4 секунды = соединён, есть сигнал об/мин двигателя.

**Примечание**: если нет подключения к полѐтному прибору, на дисплее прибора отображается следующее уведомление:

**Светодиод состояния батарей** (мигает синхронно со светодиодом Flylink).

Зелѐный = хорошее состояние.

 $\bigcirc$  Жёлтый = батареи должны быть заменены в ближайшее время.

 $\bullet$  Красный = заряда батареи недостаточно для корректной работы.

Ёмкости 2 щелочных батарей типа АА достаточно для более 200 лѐтных часов!

**Примечание**: при низкой ѐмкости батареи на дисплее полѐтного прибора каждые 30 секунд ненадолго появляется следующее сообщение:

**FL-Motor 2 BATT 10% 1** 

**FL-Motor 2 suche 12345 1** 

## **4. Датчики.**

#### **4.1. Датчик скорости вращения двигателя.**

Скорость вращения двигателя фиксируется с помощью магнитного датчика. В отличие от ѐмкостного метода с одним проводом на высоковольтном проводе зажигания, магнитный датчик фиксирует ток зажигания, только когда искра эффективно воспламеняет смесь. По этой причине фиксация импульса гораздо менее уязвима, чем у ѐмкостного метода обнаружения.

Кроме того, датчик контролирует обрыв провода.

Ориентация датчика при монтаже на проводе зажигания не имеет значения.

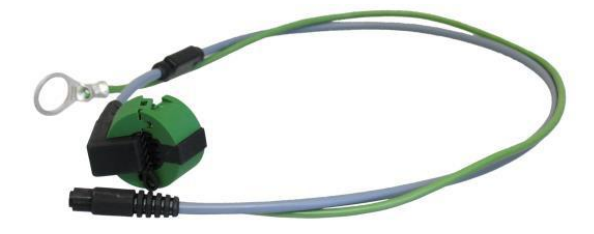

## **4.2. Датчик CHT (температуры головки цилиндра).**

Температура фиксируется посредством термопары типа К. Датчик СНТ **(**Cylinder Head Temperature, температура головки цилиндра) под свечу зажигания поставляется в качестве стандарта.

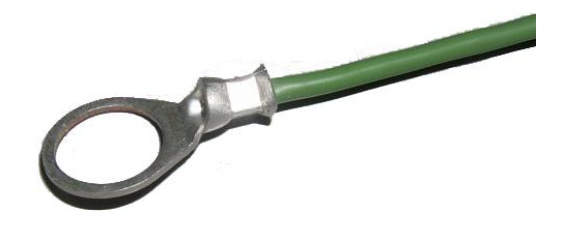

## **4.3. Датчик EGT (температуры выхлопных газов), (опция).**

По запросу возможна поставка датчика EGT (Exhaust Gas Temperature, температура выхлопных газов) с термопарой и вилкой.

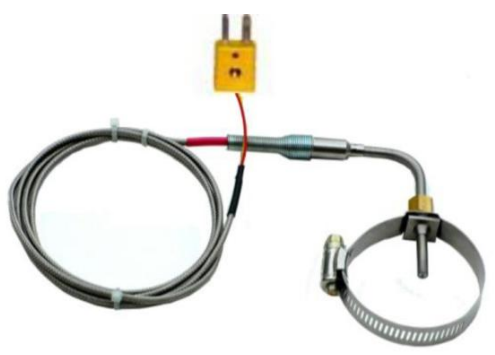

Для каждого датчика можно установить уровень тревоги в меню *FlyLink*.

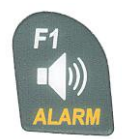

Во время полѐта можно включить или отключить каждый сигнал тревоги путем длительного нажатия на кнопку *Alarm → Sensor x*, и на кнопку F1.

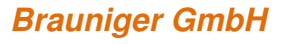

## **5. Навигация.**

Навигации без использования GPS-приемников немыслима в наши дни. Действительно, целая сеть спутников на орбите опутывает земной шар. Это дает возможность определять положение в мире очень точно, если принимается не менее 4 спутников одновременно. IQ-MOTOR-eco GPS выполняет много вычислений по определению позиции по сигналам GPS.

## **5.1. Оценка качества приема сигнала GPS.**

IQ-MOTOR-eco GPS оснащен 20-канальным GPS-приемником, который показал меньшее энергопотребление, а также более короткое время обнаружения спутника. Точность позиционирования от 5 до 40 м. В среднем можно считать точность позиционирования около 20 м.

Поскольку мощность принимаемых спутниковых сигналов составляет только приблизительно 1/1000 от мощности мобильных радиостанций, такие радиоустройства и другие устройства, нарушающие работу (например, ноутбуки) должны эксплуатироваться как можно дальше от IQ-MOTOR-eco GPS.

Количество принимаемых спутников показывается в верхней правой части шкалы. Чем длиннее полоса, тем лучше качество приема и точность.

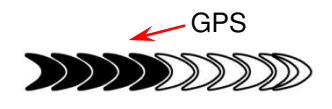

Как только прибор имеет достаточное количество принимаемых спутников GPS после активации (минимум четыре), появляется символ GPS. Все функции, относящиеся к режиму GPS, действуют, только когда виден символ GPS.

## **5.2. Компас и направление полѐта.**

В отличие от стандартного магнитного компаса, который ориентирован по магнитным силовым линиям земного шара, GPS-компас может показывать направление только тогда, когда пользователь перемещается в пространстве. Тем не менее, он имеет то преимущество, что не имеет каких либо отклонений от географической сетки и не показывает никаких отклонений в результате воздействия железа или любого магнитного материала. Его нулевая точка всегда соответствует истинному географическому Северу (0 или 360 градусов).

Курс - это направление полѐта (трек), который вычисляется по серии позиций. Если пользователь остается неподвижным на одном и том же месте, то курс (трек) и стрелка компаса не определяются.

Точный курс (это направление, в котором пользователь перемещается над землей) находится всегда в верхней части компаса, но его также можно считать на дисплее трека. Курс отображается при скорости перемещения от 3 км/ч.

## **5.2.1. Иллюстрация указателей на компасе.**

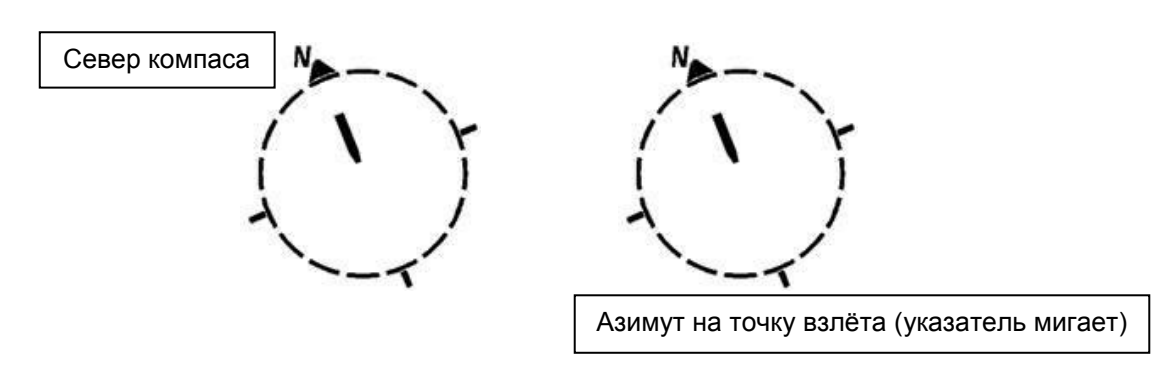

## **5.2.2. Трек и азимут.**

Трек – это направление, в котором движется летательный аппарат над землей. Географический истинный Север - всегда 0° или 360°. (Восток - 90°; Юг - 180°; Запад - 270°). Азимутом является направление (в соответствии с системой, описанной выше) до выбранной точки, которую видит зритель.

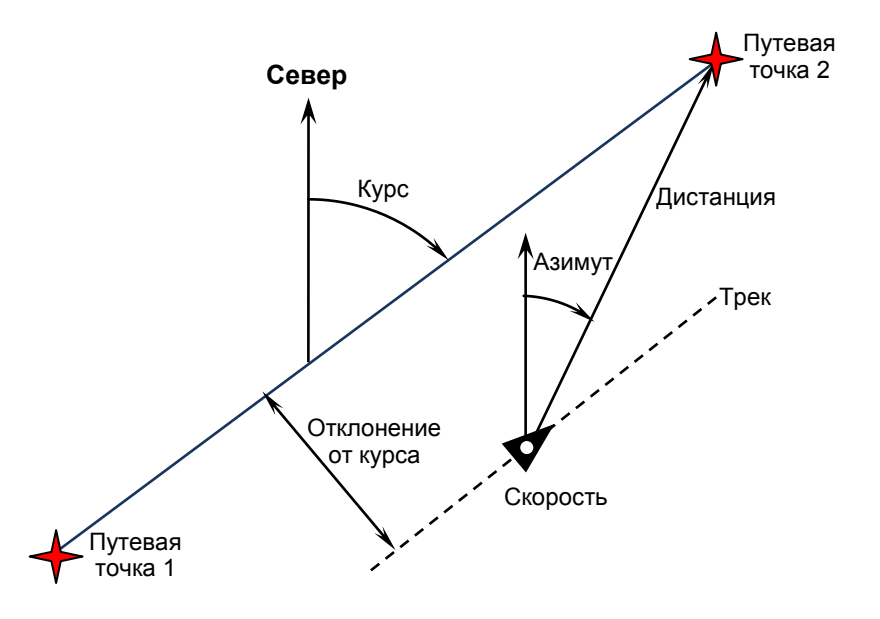

**Внимание**: треком или треклогом называется последовательность записанных позиций в течение одного полѐта.

#### **5.3. Координаты/позиция.**

Для отображения текущей позиции на поверхности Земли в IQ MOTOR-eco-GPS применяется географическая картографическая система с названием **WGS-84** (Всемирная Геодезическая Система 1984). Это система координат, в которой широта измеряется от экватора (0°) к Северному полюсу на 90° северной широты, и к Южному полюсу -90° южной широты. Долгота измеряется от нулевого меридиана Гринвича (недалеко от Лондона), Восток отсчитывается в положительную сторону, а Запад – в отрицательную, до +/- 180°.

В основных настройках (Basic Settings) / формат координат (Coordinate Format), формат записи данных выбирается между:

1) **градусы, минуты, десятичные разряды минут (гг°мм.ммм') (заводская установка);**

2) градусы, минуты', секунды'' (гг°мм'cc'');

3) градусы, десятичные разряды градусов (гг.ггггг°).

В принципе всегда нужно стараться использовать возможность формат записи №1 (заводская установка), потому что только этот формат использует такой же формат расчета в GPS-приѐмнике. Со всеми другими форматами ошибка округления может в сумме достигать 20 метров.

Расчѐты ведутся исключительно в системе WGS84. Выбор других геодезических систем недоступен.

## **5.3.1. Отображение текущих координат.**

Если IQ-MOTOR-eco GPS принимает сигналы от спутников на GPS-приемник, текущая позиция отображается в информационном поле прибора при нажатии информационной кнопки *i*.

Через 20 секунд автоматически появится предыдущий экран. Эта функция полезна для передачи вашего местоположения кому-либо после посадки для вашего подбора оттуда. Кроме того, координаты отображаются при вводе путевой точки **WP** *→* **OK** *Memorise Pos*.

## **6. Полѐтная память и анализ полѐта.**

## **6.1.1. Полѐтный журнал и анализ полѐта.**

Режим записи не нужно специально активировать. Каждый полѐт сохраняется автоматически. В полѐтную память IQ-MOTOR-eco GPS записывает не только высоту полѐта, он также регистрирует положение и GPS-высоту пилота в системе координат WGS84. В *Main Setup Menu → Flight memory → Rec.Intervals* можно установить интервал записи. Выбранное значение определяет интервал времени в секундах, в соответствии с которым новый набор данных вводится в память. Наименьшее значение равно 1 секунде, что соответствует общему времени записи примерно 4 часа. При максимальном значении интервала 60 секунд, время записи будет увеличено примерно до 291 часов.

Для нормальной записи OLC интервал записи рекомендуется выбирать от 5 до 10 секунд. Таким образом, узкие кривые хорошо распознаваемы, а получающееся число точек данных для внешнего расчета OLC достаточно удобно сохранять. Заводская установка - 10 секунд.

Для начала полѐта принимаются следующие условия:

**Старт** признается, как только скорость движения относительно земли достигнет более 10 км/ч в течение, по крайней мере, 5 секунд, или если был обнаружен в течение 60 секунд перепад высот более 30 м, или если значение скороподъѐмности выше 1,5 м/с в течение, по крайней мере, 5 секунд.

В каждом случае предыстория полѐта за 5 минут до взлѐта регистрируется в памяти IQ-MOTOR-eco GPS.

**Конец полѐта** признается в автоматическом режиме записи, если GPS-скорость или воздушная скорость меньше, чем 10 км/ч на протяжении минимум 60 секунд, а также, если скороподъѐмность или снижение не превышают 0,1 м/с.

Прибор автоматически отображает страницу анализа полѐта после завершения полёта. Коротким нажатием на кнопку **ESC**, или после 30 секунд прибор автоматически выключается! **Совет**: если во время отображения страницы анализа полѐта нажать кнопку ОК, устройство не выключается, а возвращается в нормальный режим работы.

**Внимание**: перед взлѐтом убедитесь, что GPS-приемник принимает, по крайней мере 4 спутника, и что отображается символ **GPS**. Начало записи видно по счѐтчику полѐтного времени или появлению символа **REC** над индикатором спутников.

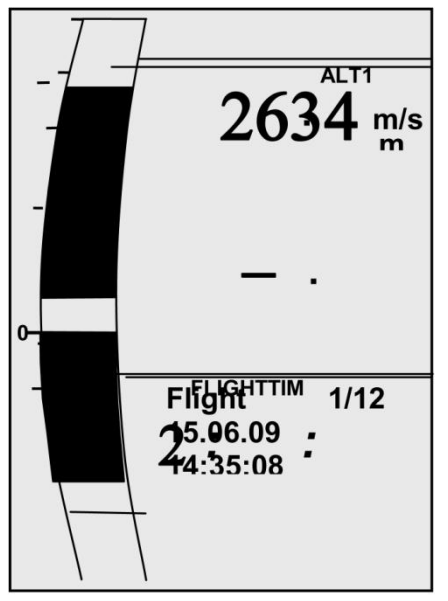

**Комментарий 1**: при анализе полѐта отображаются мин. или макс. значения, достигнутые во время полѐта. Экран обновляется каждую секунду и сохраняется для анализа полѐта. Если затем загрузить такой полѐт на компьютер с помощью программ, таких как SeeYou, CompeGPS, MaxPunkte и т.д., эти программы подходят только для оценки записи полѐта в формате IGC. В файле IGC пиковые значения и значения вариометра не записываются! В файле IGC сохраняются для каждой точки трека время (UTC), позиция, барометрическая высота, GPS-высота и истинная воздушная скорость. Большинство программ рассчитывает значения вариометра по данным высоты. Если, например, установить интервал записи 10 секунд, то при разнице высоты в 15 м в течение этих 10 секунд, будет рассчитано значение вариометра 1,5 м/с. Однако в течение этого времени пиковое значение вариометра, возможно, достигало 2,4 м/с. Пиковые значения при анализе полѐта также представлены в Flychart и подлежат отдельному считыванию.

**Комментарий 2**: хотя прибор способен хранить до 50 полѐтов, мы рекомендуем сохранять полёты через регулярные промежутки времени из прибора на компьютер, и форматировать полѐтную память в *Main Setup Menu → Memory → Delete all Flights*. Эта процедура обеспечивает безопасное хранение данных ваших ценных полѐтов, и то, что прибор может выполнять новые записи с "обновлѐнной" полѐтной памятью.

## 7. Передача данных.

Память IQ-MOTOR-есо GPS содержит все данные, введенные пилотом, такие как путевые точки, маршруты, имя пилота и т.д., а также автоматически записанные точки трека выполненных полётов.

Каждая из этих точек трека содержит время суток, положение, GPS-высоту, барометрическую высоту, а также скорость полёта. Таким образом, можно построить графики: барограмму, вариограмму, График скорости и курса, схему полёта на карте для последующей оценки. В программе Flychart 4.52 возможно даже показать полёт на мониторе компьютера в 3D над соответствующим ландшафтом. Для этого должна быть установлена программа Google Earth, вместе с активным подключением к Интернету.

## 7.1. Обмен данными с компьютером.

Основной комплект IQ-MOTOR-есо GPS включает кабель передачи данных для интерфейса USB Mini В. Благодаря этому передача данных может быть осуществлена в обоих направлениях. Передача данных осуществляется через последовательный интерфейс СОМХ: 57.600 бод; 8 бит данных; 1 стоповый бит; нет четности; нет Xon / Xoff.

IQ-MOTOR-есо GPS также может считывать данные и записывать их через интерфейс USB:

- конфигурацию всего прибора (меню все функции);
- список маршрутных точек;
- список маршрутов.

Возможно только считывание треков полётов, сохраненных в полётной памяти.

Важно: для передачи данных кабель к компьютеру может быть подключен только, когда **IQ-MOTOR-есо GPS выключен**. Прибор автоматически переходит в режим передачи ПК-USB.

Важно: сначала должен быть установлен драйвер USB от Prolific, входящий в комплект поставки на компакт-диске. При установке программы Flychart драйвер USB устанавливается автоматически.

Для передачи сохранённого полёта следуйте инструкциям используемого программного обеспечения. Различные программы позволяю создавать IGC-файлы, в какой-то степени даже OLCфайлы. Более подробная информация – на сайте http://www.onlinecontest.de/holc/.

Мы рекомендуем использовать программное обеспечение Flychart, которое вы можете скачать с сайта www.flytec.ch. С Flychart можно удобно выполнять все настройки прибора на персональном компьютере!

## 7.1.1. Настройки полётного прибора.

Все настройки, такие как имя пилота, часовой пояс, тип батареи, а также все единицы измерения для отображения высоты, скорости, температуры и т.д., могут быть установлены в главном меню Main Menu → Instrument settings в соответствии с личными предпочтениями. При использовании персонального компьютера и программного обеспечения Flychart можно настроить все характеристики прибора просто и удобно, запомнить и сохранять их в файле.

Возможно также управление несколькими настройками прибора, которые могут быть переданы на IQ-MOTOR-есо GPS в любое время.

## 7.1.2. Путевые точки и маршруты.

В том же меню из Flychart можно также передавать в прибор путевые точки и маршруты. Flychart также подходит для импорта файлов путевых точек из программ SeeYou или CompeGPS или Garmin для передачи в прибор.

#### **8. Закачка нового программного обеспечения (прошивок) в IQ-MOTOR-eco GPS.**

Как и в случае со многими другими современными приборами, имеется возможность обновлять версии программного обеспечения (прошивки). Благодаря этому новые требования, предъявляемые пилотами к прибору, могут быть быстро реализованы. Производитель Brauniger GmbH размещает время от времени обновления прошивки IQ-MOTOR-eco GPS на своей домашней странице в Интернете, которые могут быть загружены пользователем бесплатно для сохранения и последующей закачки в IQ-MOTOR-eco GPS.

Двойным щелчком по файлу "IQMOTOR-eco GPS Vxxxx.exe" запустите программу.

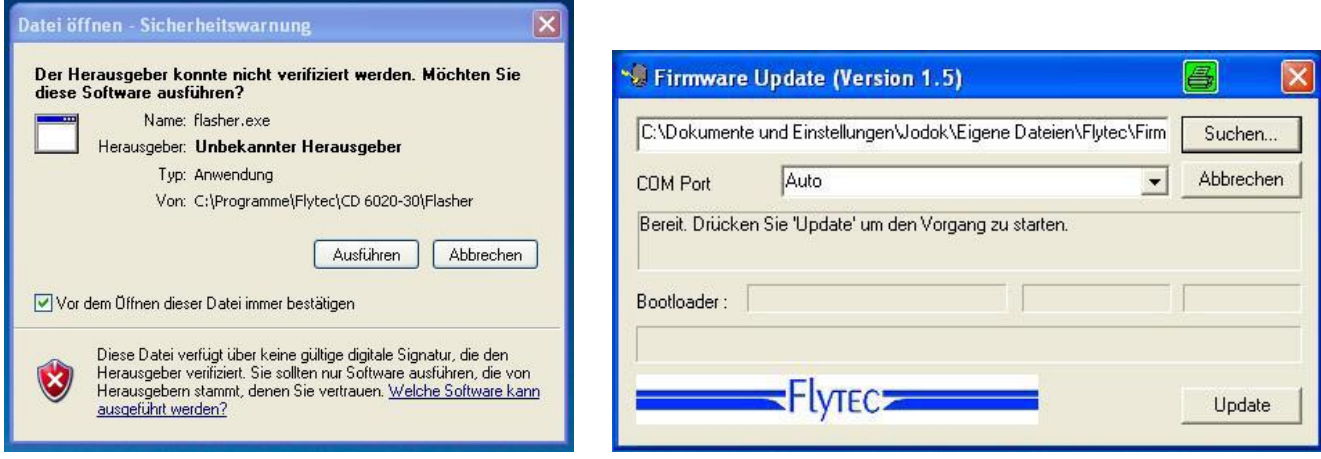

Теперь подключите USB-кабель к прибору. После этого вы можете установить порт в поле COM-порт, или если он неизвестен Вам, установите на вкладке **Auto** и тем самым запустите запрос автоматического поиска. Виртуальный COM-порт должен быть установлен на значение от 1 до 8. Выше этого значения программа может не признавать порт.

Начните передачу данных, нажав на **Update**. Затем появится версия загрузчика и соответствующая скорость передачи данных. Цифры, фигурирующие в поле справа, являются ответными данными прибора.

**Важно**: убедитесь, чтобы IQ-MOTOR-eco GPS не был включѐн, когда соединяете прибор кабелем с персональным компьютером.

**Предостережение**: никогда не оставляйте кабель от персонального компьютера подключенным к прибору в течение длительного периода, когда он выключен. Это ведет к потреблению энергии, и аккумулятор может быть незаметно разряжен.

**Совет**: в Windows должен быть слышен характерный системный звук при подключении USB устройств.

## **9. Разное.**

## **10. Батареи.**

В приборе используются 2 щелочные батареи типа AA, 1,5 В или 2 NiMh аккумулятора типа AA 1,2 В.

Время работы прибора с 2 щелочными батареями составляет более 40 часов.

## **10.1. Состояние заряда батарей.**

При включении прибора фактическое состояние заряда батарей отображается на экране дисплея запуска.

Пока прибор работает, состояние заряда батарей постоянно контролируется и отображается соответствующим символом на экране дисплея.

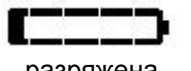

n m

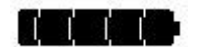

разряжена наполовину заряжена полностью заряжена

## **10.2. Замена батарей.**

Заменяйте батареи, только когда прибор выключен!

Правильный тип батареи должен быть установлен в меню *Main Setup Menu → Instr. sett. → Battery type*.

#### **Ошибочно введенная установка может привести к преждевременному отключению прибора и представлением неверной информации о состоянии!**

Мы не рекомендуем использовать NiCd аккумуляторы. Эти батареи имеют значительно меньшую ѐмкость и они менее экологичные. Кроме того, для NiCd аккумуляторов не установлен порог выключения.

**Примечание**: расчетное время работы, как уже упоминалось, основано на эксплуатации при нормальной температуре приблизительно 20…25 °С. При низких температурах батареи и аккумуляторы имеют заметно более короткий срок службы.

**В случае длительного неиспользования прибора батареи должны быть удалены! Неисправные батареи могут повредить прибор из-за утечки электролита!**

**Гарантия не распространяется на коррозионные повреждения, вызванные дефектными батареями!**

#### **11. Дополнительная информация.**

## **11.1. Высотомер.**

#### **11.1.1. Как работает высотомер?**

Высотомер на самом деле является барографом, поскольку он измеряет не непосредственно высоту, а давление воздуха. Барометрический высотомер вычисляет высоту из преобладающего давления атмосферного воздуха. Давление воздуха уменьшается с увеличением высоты.

Почему давление изменяется с высотой?

Давление воздуха в любой данной точке на земле создается весом воздуха в атмосфере над ним. Так как воздух может сжиматься, падение давления происходит не линейно, а экспоненциально. По этой причине давление воздуха уменьшается с высотой, поскольку уменьшается столб воздуха над головой!

На практике, однако, не всѐ так просто из-за многих других факторов, влияющих на давление воздуха. Таким образом, давление воздуха зависит и от температуры и, конечно, от погодных условий. В стабильный день, изменение температуры может привести к изменению барометрического давления на 1 мБар, что соответствует изменению высоты примерно ±10 м. В зависимости от погодных условий, давление воздуха на уровне моря (QNH) может изменяться от 950 мБар до 1050 мБар. Для того, чтобы устранить это влияние погоды, высотомер должен калиброваться с определенным интервалом. Это означает, что высотомер должен быть установлен на известную высоту и, что он должен затем показать эту же величину.

Основой для расчета высоты в авиации является международная формула, которая определяет стандартную атмосферу.

В **стандартной атмосфере CINA** базовое давление на уровне моря составляет **1013,25 гПа** (гектопаскаль) при температуре **15 °C**. Кроме того, формула определяет непрерывное понижение температуры с увеличением высоты в **0,65 °C** на **100 м** подъѐма.

Поэтому барометрический авиационный высотомер показывает точную высоту, только если погодные условия точно соответствуют стандартной атмосфере. На практике такое соответствие, скорее всего, будет исключением!

Вес и давление воздуха сильно зависят от температуры воздуха. Если температура отличается от температуры стандартной атмосферы, высота, отображаемая в соответствии с международной формулой, будет неправильной. Летом, когда температура воздуха выше, высотомер отображает параметры высоты, которые являются слишком заниженными, а зимой - наоборот!

Полѐт при более низких температурах протекает на меньшей высоте, а при более высоких температурах высота полѐта выше, чем показывает альтиметр! Отклонение в 1 °С на 1000 метров высоты вызывает ошибку около 4 м. Эта эмпирическая формула справедлива до 4000 м!

Если вы летите летом на высоте 2000 метров в воздушной массе на 16 °C более теплой по сравнению со стандартной атмосферой, высотомер будет показывать высоту с разницей в 2х4х16 = 128 м ниже реальной высоты! Основываясь на международно-определенном расчете высоты со стандартными значениями, эта ошибка, вызванная температурой воздуха, не может быть исправлена прибором.

Давление воздуха изменяется в соответствии с погодными условиями. В целях компенсации вариаций, высотомер нужно постоянно калибровать. Это означает, что высотомер должен быть установлен точно перед взлѐтом для любого полѐта по известному значению высоты. IQ-BASIC-GPS автоматически устанавливает высоту после подачи питания, по высоте GPS. Тем не менее, она также может подвергаться изменениям.

Внимание: атмосферное давление может изменяться в течение одного дня на величину до пяти гектопаскалей (при прохождении холодного фронта). В результате это эквивалентно более чем 40 метрам разницы в высоте.

Есть и другая возможность откалибровать высотомер, - это ввести текущее значение давления QNH.

Давление QNH (Question Normal Height) применяемое в авиации, соответствует текущему местному давлению воздуха, которое было бы на уровне моря, где высотомер будет действительно показывать 0 м.

Благодаря этому процессу данные местного давления, записанные различными измерительными станциями, являются сопоставимыми по всей зоне, независимо от географической высоты.

Значение QNH необходимо постоянно обновлять, и оно может быть прочитано с радиосводках авиационных метеостанций, или затребовано по радио с аэродромов, или по запросу в Интернете.

#### **11.2. Навигация.**

#### **11.2.1. Качество приема GPS-сигнала.**

GPS-приемник может отслеживать до 20 спутников одновременно. После включения прибора для того, чтобы определить положение впервые, необходимо принимать сигналы, по крайней мере, от 4 спутников. Для правильной записи трека, в любом случае необходим прием 4-х спутников. В приѐмник встроена таблица, **альманах спутников**, в котором путь, место, время и данные всех спутников хранятся с привязкой к приѐмнику. Альманах постоянно обновляется во время приема сигнала. Если прибор выключен, альманах должен быть восстановлен при включении.

Обычно прибор распознает свое положение на открытом пространстве через 2 минуты.

Если находиться в движении, или если здания, горы или густой лес влияют на прием, это может занять некоторое время до нескольких минут. Таким образом, вы всегда должны иметь наиболее свободное от препятствий пространство вокруг вас, а антенну на корпусе необходимо направлять вверх, если это возможно. В связи с тем, что принимаемые спутниковые сигналы имеют мощность только около 1/1000 от мощности мобильных радиостанций, радиоприёмников и других помехосоздающих устройств (например, ноутбуков), они должны эксплуатироваться как можно дальше от IQ-BASIC-GPS.

IQ-BASIC-GPS снабжен высокочувствительным 20-канальным GPS-приемником Sirf III, который показал меньшее энергопотребление и значительно более короткое время обнаружения спутника. Точность от 7 до 40 м. В среднем можно считать, около 15 м.

## **11.2.2. Точность высоты по GPS.**

Хорошее объяснение точности высоты по GPS находится на веб-сайте: <http://www.kowoma.de/en/gps/errors.htm>

Прежде всего, необходимо определиться с понятием точности. На вышеуказанном сайте в Интернете вы можете прочитать: "Декларацию о точности, используемой Garmin для своих GPSприѐмников, которая приводит иногда к путанице. Что значит, если приемник даѐт точность 4 м? Данное показание относится к так называемой 50% CEP (Circular Error Probable, круговая вероятность). Это означает, что 50% всех измерений, как ожидается, будет в радиусе 4 м. С другой стороны, это также означает, что 50% всех измеренных положений лежат вне этого радиуса.

Предполагая нормой передела 95% всех измеряемых позиций в круге в два раза большего радиуса, - получим 8 м, и 98,9% позиций - в круге в 2,55 раза большего радиуса, то есть в данном случае - в радиусе 10 метров.

## **11.3. Полѐтная память и файлы IGC.**

#### **11.3.1. Подтверждение полѐтов - защита от манипуляций.**

За последние годы колоссально растет популярность децентрализованных соревнований. Между тем 26 стран приняли Конвенцию OLC (Интернет-конкурс). Это соглашение означает, что любой пилот может передавать файлы полѐтов в Интернет для одобрения и оценки. Передаваемые документы должны быть формате IGC (в координатах WGS84) и должны иметь цифровую подпись. Внутри файла IGC сохраняются все важные данные полѐта в легко читаемом виде. Прочитать файл IGC можно с помощью любого редактора.

Международная авиационная федерация FAI (Fédération Aéronautique Internationale) и подгруппа IGC (International Gliding Committee) требуют формат записи, который непрерывно записывает в память время суток, положение и высоту полёта. При передаче полётных данных на компьютер пилота, создается так называемый IGC -файл, который получает цифровую подпись (=G-Record), аутентифицирующую полётные данные и делающие их устойчивыми к подделке. Хотя редактирование и изменение возможно, но если только хотя бы один символ из файла, содержащего полётные данные, будет изменен, подпись будет в дальнейшем несовместимой с данными и судейский комитет будет осведомлен о манипуляции.

#### Поэтому злоупотребления практически невозможны.

Файл IGC может быть послан прямо в судейский комитет OLC через интернет (в настоящее время функции OLC в Германии выполняет DHV).

Поскольку доказательство совершённого полёта полностью зависит от записи GPS, важно обеспечить перед взлётом, чтобы GPS-приемник действительно получал сигналы со спутников. Поэтому, пожалуйста, включайте IQ-BASIC-GPS по крайней мере, за две минуты до взлёта, так чтобы даже предполётные события были включены в запись.

После завершения полёта эта "цифровая подпись" вычисляется IQ-BASIC-GPS автономно, и впоследствии прилагается к файлу полётных данных в виде так называемой G-записи.

Соответствующее сообщение "Получение цифровой подписи" отображается в информационном поле прибора. Так как этот расчет очень сложен, он может занять несколько минут после длительного полёта, особенно с установленным коротким интервалом записи трека. Пожалуйста, подождите, пока это сообщение не исчезнет.

Иногда может быть полезным импортировать в Excel необработанные данные, хранящиеся в файле IGC для того, чтобы практиковать собственные расчеты. Документ, содержащий подробное описание, можно скачать с сайта Flytec: www.flytec.ch  $\rightarrow$  Support  $\rightarrow$  FAQ  $\rightarrow$  IGC File.pdf

Более подробная информация о формате IGC доступна на сайте FAI в разделе: http://www.fai.org/gliding/gnss/tech spec gnss.asp

#### **12. Обслуживание и уход.**

Этот высококачественный многофункциональный прибор оснащен чувствительными сенсорами, которые требуют бережного обращения с прибором. Необходимо избегать избыточного давления, которое может быть вызвано резким захлопыванием крышки багажника автомобиля. Это также относится к хранению во влажной среде (в мешке с влажным парапланом).

Оптимальная чистка должна выполняться с использованием слегка увлажненной мягкой ткани.

Оптимальное хранение обеспечивается в текстильном чехле, который поставляется вместе с прибором. Очевидно, что этот чехол должен быть чистым и сухим.

В случае сбоя в работе необходимо извлечь батареи из прибора на 5 минут. В результате после этого промежутка времени прибор должен выполнить самопроверку после повторной установки источника питания. Если неисправность не исчезнет, пожалуйста, верните прибор с коротким, но полным описанием проблемы вашему дилеру или непосредственно производителю Brauniger GmbH.

#### **12.1. Воздействие воды.**

Если прибор был погружен в воду или подвергался попаданию воды, **батареи питания должны быть немедленно извлечены**, чтобы предотвратить повреждения от короткого замыкания или в результате электролиза.

В случае попадания соленой воды, промойте прибор и все части, пострадавшие от соленой воды, чистой теплой пресной водой, чтобы избежать коррозии.

После чего тщательно просушите прибор продувкой теплым воздухом с температурой не более +60 °С (феном для волос).

**Никогда не помещайте прибор в микроволновую печь! Микроволновое излучение немедленно уничтожит прибор!**

После полного высыхания, пожалуйста, обязательно отправьте прибор вашему дилеру или непосредственно в фирму Brauniger GmbH для проверки.

**Любые претензии по гарантии являются недействительным после посадки на воду.**

## **13. Гарантия.**

Фирма Brauniger предоставляет гарантию, что этот инструмент не несет каких-либо дефектов материалов или производственных дефектов на период **два** года с момента его первой покупки.

Гарантия распространяется на производственные дефекты и неисправности, за которые владелец не несет ответственности.

Гарантия будет недействительной в случае неправильного обращения или воздействия на прибор сильной жары или воды, а также при несанкционированных манипуляциях с внутренними частями прибора.

Если дефекты обнаружились в течение двухлетнего гарантийного срока, пожалуйста, обратитесь к дилеру, у которого вы приобрели прибор, или свяжитесь непосредственно с производителем, Brauniger GmbH.

Пожалуйста, тщательно изучите данное руководство по эксплуатации и всѐ его содержимое, прежде чем задавать вопросы или обращаться с жалобами к дилеру или производителю.

#### **Отказ от гарантии:**

Не исключено, что в редких случаях может быть, что прибор не показывает никаких данных или показывает неверные данные. В соответствии с юридическим фактом, что только пилот несет ответственность за выполнение своих полѐтов, компания Brauniger GmbH должна отвергать любые претензии на возмещение ущерба, причиненного в результате потери данных или неверных данных вашего прибора.

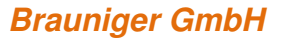

#### **14. Технические данные.**

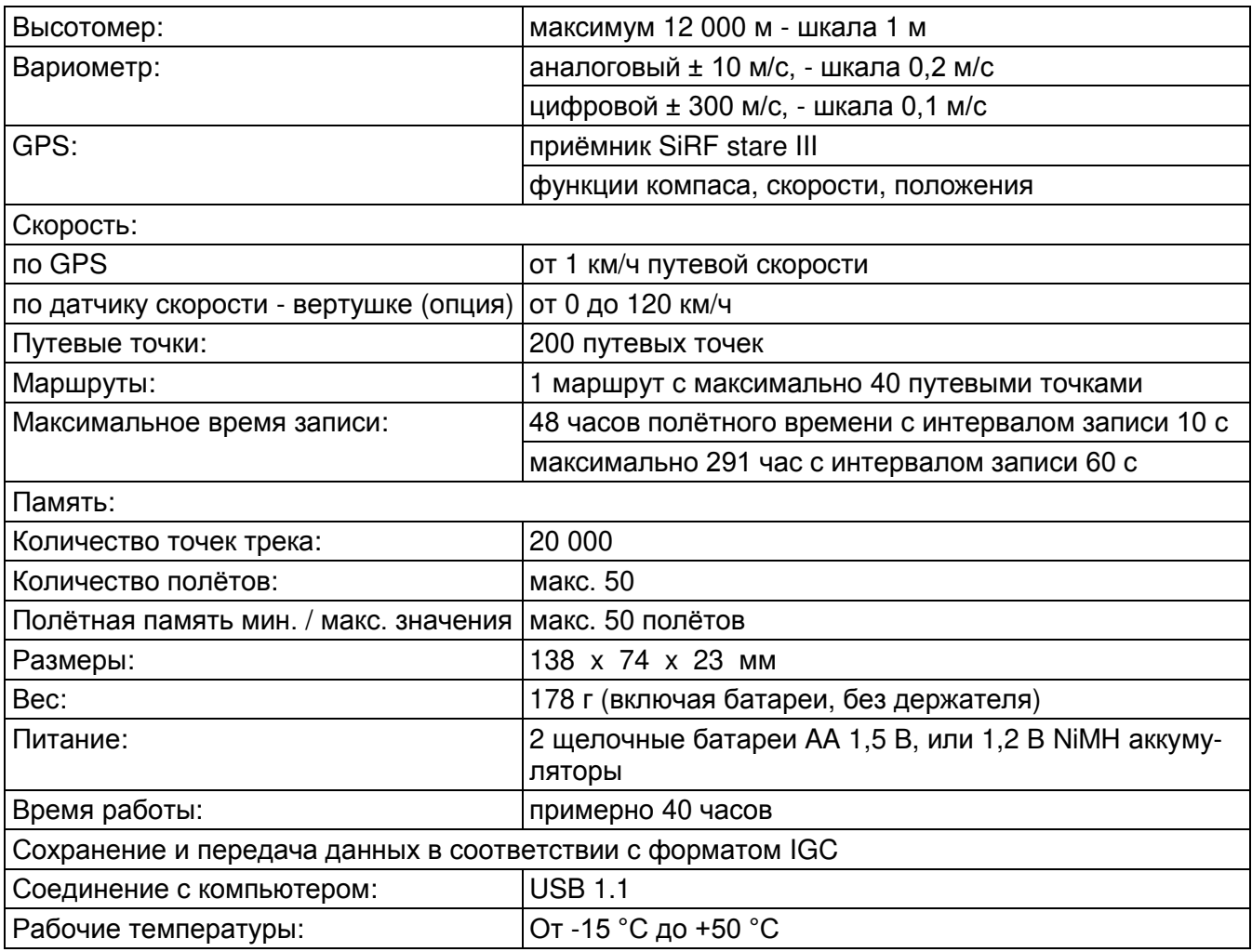

Доступны к поставке держатели прибора для дельтапланов и парапланов.

Технические данные могут быть изменены без предварительного уведомления в любое время. Обновление программного обеспечения может быть сделано через Интернет, загрузить последнюю версию прошивки с нашего сайта можно с помощью пользовательского персонального компьютера.

#### **15. Подтверждение соответствия.**

## **Европа**

Производитель: Brauniger GmbH/Flytec AG. Страна производителя: Швейцария.

## **Обозначение: IQ-BASIC** Маркировка:

Данный прибор был протестирован в соответствии со следующими стандартами и соответствует требуемым стандартам:

- ETSI EN 301 489-1 V1.6.1/ETSI EN 301 489-3 V1.4.1
- IEC/EN 60950-1:2006: европейский стандарт безопасности.

## **США / Канада**

в соответствии с 47CFR15, ICES-003, выпуск 4.

Это устройство соответствует требованиям части 15 Правил FCC. Эксплуатируется с учѐтом следующих двух условий:

(1) Это устройство не должно вызывать вредные помехи, и

(2) Это устройство может принимать любые помехи, включая помехи, которые могут вызывать сбои в работе.